# <span id="page-0-0"></span>**Manual de service pentru Dell™ Inspiron™ M5110**

- [Înainte de a începe](file:///J:/DL/DL122234/DTP/!HTML/Queen15IntelSM0HRO/before.htm#wp1439509) [Capacul superior](file:///J:/DL/DL122234/DTP/!HTML/Queen15IntelSM0HRO/topcover.htm) **[Baterie](file:///J:/DL/DL122234/DTP/!HTML/Queen15IntelSM0HRO/battery.htm#wp1451391)** [Capacul modulelor](file:///J:/DL/DL122234/DTP/!HTML/Queen15IntelSM0HRO/module_c.htm) [Modulele de memorie](file:///J:/DL/DL122234/DTP/!HTML/Queen15IntelSM0HRO/memory.htm#wp1187878) [Unitatea optic](file:///J:/DL/DL122234/DTP/!HTML/Queen15IntelSM0HRO/optical.htm#wp1052858)ă **[Tastatura](file:///J:/DL/DL122234/DTP/!HTML/Queen15IntelSM0HRO/keyboard.htm#wp1179891)** [Ansamblul zonei de sprijin pentru](file:///J:/DL/DL122234/DTP/!HTML/Queen15IntelSM0HRO/palmrest.htm#wp1038494)  mâini [Mini-cardurile wireless](file:///J:/DL/DL122234/DTP/!HTML/Queen15IntelSM0HRO/minicard.htm#wp1180236) Afiş[ajul](file:///J:/DL/DL122234/DTP/!HTML/Queen15IntelSM0HRO/display.htm#wp1109848) [Capac balama](file:///J:/DL/DL122234/DTP/!HTML/Queen15IntelSM0HRO/hingecvr.htm#wp1196236)
- [Modulul camerei](file:///J:/DL/DL122234/DTP/!HTML/Queen15IntelSM0HRO/camera.htm#wp1084976) [Bateria tip moned](file:///J:/DL/DL122234/DTP/!HTML/Queen15IntelSM0HRO/coinbatt.htm#wp1179886)ă [Placa de sistem](file:///J:/DL/DL122234/DTP/!HTML/Queen15IntelSM0HRO/sysboard.htm#wp1039860) [Boxele](file:///J:/DL/DL122234/DTP/!HTML/Queen15IntelSM0HRO/speaker.htm#wp1038494) [Unitatea de hard disk](file:///J:/DL/DL122234/DTP/!HTML/Queen15IntelSM0HRO/hd-assem.htm#wp1192085) [Ansamblul de r](file:///J:/DL/DL122234/DTP/!HTML/Queen15IntelSM0HRO/heatsink.htm#wp1187752)ăcire te [Modulul procesorului](file:///J:/DL/DL122234/DTP/!HTML/Queen15IntelSM0HRO/processo.htm#wp1039860) [Placa I/O](file:///J:/DL/DL122234/DTP/!HTML/Queen15IntelSM0HRO/daug_boa.htm#wp1048206) [Placa VGA/Power](file:///J:/DL/DL122234/DTP/!HTML/Queen15IntelSM0HRO/dccable.htm) [Reprogramarea sistemului BIOS](file:///J:/DL/DL122234/DTP/!HTML/Queen15IntelSM0HRO/bios.htm#wp1110207)

### **Note, atenţionări şi avertismente**

**A NOTĂ**: O NOTĂ indică informații importante care vă ajută să optimizați utilizarea computerului.

ATENȚIE: O ATENȚIONARE indică un pericol potențial de deteriorare a componentelor hardware sau de pierdere a datelor dacă nu sunt urmate<br>instrucțiunile.

**AVERTISMENT: Un AVERTISMENT indică un pericol potenţial de deteriorare a bunurilor, de vătămare corporală sau de deces.** 

### **Informaţiile din acest document pot fi modificate fără notificare. © 2011 Dell Inc. Toate drepturile rezervate.**

Este strict interzisă reproducerea sub orice formă a acestor materiale, fără autorizaţia scrisă a Dell Inc..

Mărcile comerciale utilizate în acest text: Dell™, logoul DELL și Inspiron™ sunt mărci un encrear al enclu facito<br>mărci comerciale, fie mărci comerciale înregistrate ale Microsoft Corporation în Statele Unite și/sau în alt

Alte mărci comerciale și denumiri comerciale pot fiutilizate încest document pentru referire fie la entitățile care au drepturi asupra naturirilor, fie la produsele<br>acestora. Dell Inc. neagă orice interes de proprietate as

**Model de reglementare: P17F Tip de reglementare: P17F002**

**2011 - 02 Rev. A00**

### <span id="page-1-0"></span> **Baterie**

**Manual de service pentru Dell™ Inspiron™ N5110** 

- Înlă[turarea bateriei](#page-1-1)
- **O** [Înlocuirea bateriei](#page-1-2)
- AVERTISMENT: **Inainte de a efectua lucrări în interiorul computerului citiț**i instrucțiunile de siguran**ță livrate împreună** cu computerul. Pentru<br>informații suplimentare despre cele mai bune practici privind siguranța, co
- ATENȚIE: Reparațiile la computerul dvs. trebuie să fie efectuate numai de un tehnician de service autorizat. Deteriorările cauzate de lucrările de<br>service neautorizate de către Dell nu sunt acoperite de garanția dvs.
- ATENŢIE: Pentru a evita descărcarea electrostatică, conectați-vă <mark>la împământare utilizând o brăț</mark>ară antistatică **sau atingând periodic o suprafață**<br>metalică nevopsită (cum ar fi un conector de pe computerul dvs.).
- ATENȚIE: Pentru a evita deteriorarea computerului, utilizați exclusiv baterii concepute pentru acest model de computer Dell. Nu utilizați baterii<br>concepute pentru alte computere Dell.

# <span id="page-1-1"></span>**Înlăturarea bateriei**

- 1. Urmați instrucțiunile din [Înainte de a începe](file:///J:/DL/DL122234/DTP/!HTML/Queen15IntelSM0HRO/before.htm#wp1439509).
- 2. Închideţi computerul şi întoarceţi-l invers.
- 3. Glisaţi dispozitivul de blocare a bateriei şi dispozitivul de eliberare a bateriei în poziţia deblocat.
- 4. Glisaţi şi scoateţi bateria din compartimentul pentru baterie.

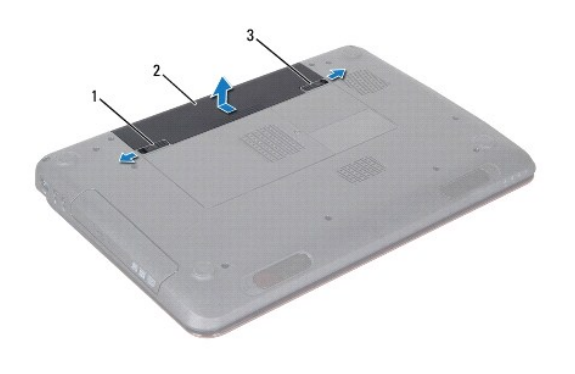

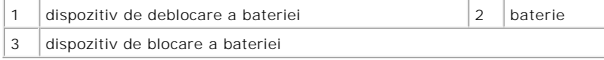

# <span id="page-1-2"></span>**Înlocuirea bateriei**

- 1. Urmați instrucțiunile din [Înainte de a începe](file:///J:/DL/DL122234/DTP/!HTML/Queen15IntelSM0HRO/before.htm#wp1439509).
- 2. Glisaţi bateria în compartimentul pentru baterie până când aceasta se fixează în poziţie.
- 3. Glisaţi dispozitivul de blocare a bateriei în poziţia blocat.

# <span id="page-2-0"></span> **Înainte de a începe**

## **Manual de service pentru Dell™ Inspiron™ N5110**

- **O** [Instrumente recomandate](#page-2-1)
- **O** [Oprirea computerului](#page-2-2)
- [Înainte de a efectua lucrări în interiorul computerului](#page-2-3)

Acest manual oferă proceduri pentru demontarea și remontarea componentelor computerului dvs. Doar dacă nu există alte specificaţii, fiecare procedură<br>presupune existenţa următoarelor condiţii:

- l Aţi parcurs paşii din [Oprirea computerului](#page-2-2) şi din [Înainte de a efectua lucrări în interiorul computerului](#page-2-3).
- l Aţi citit informaţiile de siguranţă livrate împreună cu computerul*.*
- O componentă poate fi înlocuită sau dacă este achiziționată separat instalată prin efectuarea procedurilor de demontare în ordine inversă.

#### <span id="page-2-1"></span>**Instrumente recomandate**

Procedurile din acest document pot necesita următoarele instrumente:

- l Şurubelniţă mică cu vârful lat
- **-** Şurubelniţă Phillips
- **.** Stift din plastic
- l Program executabil de actualizare a sistemului BIOS, disponibil la adresa **support.dell.com**

### <span id="page-2-2"></span>**Oprirea computerului**

- ATENȚIE: Pentru a evita pierderea datelor, salvați și închideți toate fișierele deschise și ieșiți din toate programele deschise înainte să opriți<br>computerul.
- 1. Salvaţi şi închideţi toate fişierele deschise şi ieşiţi din toate programele deschise.
- 2. Faceți clic pe butonul Start <sup>(2)</sup> apoi faceți clic pe **Shut Down** (Închidere).

calculatorul se opreşte după terminarea procesului de închidere a sistemului de operare.

3. Asiguraţi-vă că aţi oprit computerul. In cazul în care computerul nu s-a oprit automat la închiderea sistemului de operare, apăsaţi şi ţineţi apăsat butonul<br>de alimentare până când computerul se opreşte.

### <span id="page-2-3"></span>**Înainte de a efectua lucrări în interiorul computerului**

Utilizați următoarele instrucțiuni de siguranță pentru a vă proteja computerul împotriva eventualelor deteriorări și a vă asigura siguranța personală.

- AVERTISMENT: **Inainte de a efectua lucrări în interiorul computerului citiți** instrucțiunile de siguranț**ă livrate împreună** cu computerul. Pentru<br>informații suplimentare despre cele mai bune practici privind siguranța, co **adresa dell.com/regulatory\_compliance.**
- ATENŢIE: Pentru a evita descărcarea electrostatică, conectați-vă <mark>la împământare utilizând o brăț</mark>ară antistatică **sau atingând periodic o suprafață**<br>metalică nevopsită (cum ar fi un conector de pe computerul dvs.).
- ATENȚIE: Manipulați componentele și cardurile cu grijă. Nu atingeți componentele sau contactele de pe un card. Prindeți un card de margine sau<br>de suportul de montare metalic. Prindeți o componentă, cum ar fi un procesor, d
- ATENȚIE: Reparațiile la computerul dvs. trebuie să fie efectuate numai de un tehnician de service autorizat. Deteriorările cauzate de lucrările de<br>service neautorizate de către Dell nu sunt acoperite de garanția dvs.
- ATENȚIE: **Atunci când deconectaț**i un cablu, trageți de conectorul său sau de lamela de tragere și nu de cablul propriu-zis. Unele cabluri au<br>conectori cu lamele de fixare; dacă deconectați acest tip de cablu, apăsa**ți pe**
- **ATENŢIE: Pentru a evita deteriorarea computerului urmaţi paşii de mai jos înainte de a efectua lucrări în interiorul computerului.**
- 1. Asiguraţi-vă că suprafaţa de lucru este plană şi curată pentru a preveni zgârierea capacului computerului.
- 2. Închideți computerul (consultați [Oprirea computerului\)](#page-2-2) și toate dispozitivele atașate.

**ATENŢIE: Pentru a deconecta un cablu de reţea, întâi decuplaţi cablul de la computer, apoi decuplaţi-l de la dispozitivul de reţea.** 

- 3. Deconectaţi toate cablurile de telefon sau de reţea de la computer.
- 4. Apăsaţi şi scoateţi orice carduri instalate din cititorul de carduri media 8- în-1.
- 5. Deconectaţi computerul şi toate dispozitivele ataşate de la prizele electrice.
- 6. Deconectaţi toate dispozitivele ataşate de la computer.

# ATENŢIE: Pentru a preveni deteriorarea plăcii de sistem, scoateţi bateria principală (consultaţi <u>Inlă[turarea bateriei](file:///J:/DL/DL122234/DTP/!HTML/Queen15IntelSM0HRO/battery.htm#wp1442926)</u>) în<mark>ainte de a efectua lucrări în</mark><br>interiorul computerului.

- 7. Scoateți bateria (consultați Înlă[turarea bateriei\)](file:///J:/DL/DL122234/DTP/!HTML/Queen15IntelSM0HRO/battery.htm#wp1442926).
- 8. Întoarceți computerul cu partea superioară orientată în sus, deschideți afișajul și apăsați pe butonul de alimentare pentru a conecta placa de sistem la împământare.

### <span id="page-4-0"></span> **Reprogramarea sistemului BIOS Manual de service pentru Dell™ Inspiron™ N5110**

Este posibil ca sistemul BIOS s**ă necesite actualizarea atunci când o actualizare este disponibilă sau când înlocuiți** placa de sistem. Pentru a actualiza sistemul<br>BIOS:

- 1. Porniţi computerul.
- 2. Accesaţi **support.dell.com/support/downloads**.
- 3. Localizaţi fişierul de actualizare a sistemului BIOS pentru computerul dvs.:

**NOTĂ:** Eticheta de service a computerului dvs. se află pe o etichetă aflată pe partea inferioară a computerului.

Dacă deţineţi eticheta de service a computerului:

- a. Faceţi clic pe **Enter a Tag** (Introducere etichetă).
- b. Introduceţi eticheta de service a computerului în câmpul **Enter a Service Tag** (Introducere etichetă de service):, faceţi clic pe **Go** (Salt la) şi treceţi la [Etapa 4](#page-4-1)

Dacă nu deţineţi eticheta de service a computerului:

- a. Faceţi clic pe **Select Model** (Selectare model).
- b. Selectaţi tipul de produs din lista **Select Your Product Family** (Selectare familie de produse).
- c. Selectaţi marca produsului din lista **Select Your Product Line** (Selectare linie de produse).
- d. Selectaţi numărul modelului de produs din lista **Select Your Product Model** (Selectare model produs).

**NOTĂ:** Dacă aţi ales alt model şi doriţi să reluaţi, faceţi clic pe **Start Over** (Repornire) în partea din dreapta sus a meniului.

- e. Faceţi clic pe **Confirm** (Confirmare).
- <span id="page-4-1"></span>4. Pe ecran va apărea o listă de rezultate. Faceţi clic pe **BIOS**.
- 5. Faceţi clic pe **Download Now** (Descărcare acum) pentru a descărca cel mai recent fişier BIOS. Apare fereastra **File Download** (Descărcare fişier).
- 6. Faceţi clic pe **Save** (Salvare) pentru a salva fişierul pe desktop. Fişierul se descarcă pe desktopul dvs.
- 7. Faceţi clic pe **Close** (Închidere) dacă se afişează fereastra **Download Complete** (Descărcare terminată). Pictograma fişierului apare pe desktopul dvs. şi este denumită la fel ca fişierul de actualizare a sistemului BIOS descărcat.
- 8. Faceţi dublu clic pe pictograma fişierului de pe desktop şi urmaţi instrucţiunile de pe ecran.

#### <span id="page-5-0"></span> **Modulul camerei Manual de service pentru Dell™ Inspiron™ N5110**

- [Scoaterea modulului camerei](#page-5-1)
- [Remontarea modulului camerei](#page-5-2)
- **AVERTISMENT: Înainte de a efectua lucrări în interiorul computerului citiţi instrucţiunile de siguranţă livrate împreună cu computerul. Pentru**  informații suplimentare despre cele mai bune practici privind siguranța, consultați pagina de start privind conformitatea cu reglementările, la<br>adresa www.dell.com/regulatory\_compliance.
- ATENȚIE: Reparațiile la computerul dvs. trebuie să fie efectuate numai de un tehnician de service autorizat. Deteriorările cauzate de lucrările de<br>service neautorizate de către Dell nu sunt acoperite de garanția dvs.
- ATENŢIE: Pentru a evita descărcarea electrostatică, conectați-vă <mark>la împământare utilizând o brăț</mark>ară antistatică **sau atingând periodic o suprafață**<br>metalică nevopsită (cum ar fi un conector de pe computerul dvs.).
- ATENŢIE: Pentru a preveni deteriorarea plăcii de sistem, scoateţi bateria principală (consultaţi <u>Inlă[turarea bateriei](file:///J:/DL/DL122234/DTP/!HTML/Queen15IntelSM0HRO/battery.htm#wp1442926)</u>) în<mark>ainte de a efectua lucrări în</mark><br>interiorul computerului.

### <span id="page-5-1"></span>**Scoaterea modulului camerei**

- 1. Urmați instrucțiunile din [Înainte de a începe](file:///J:/DL/DL122234/DTP/!HTML/Queen15IntelSM0HRO/before.htm#wp1439509).
- 2. Scoateți bateria (consultați Înlă[turarea bateriei\)](file:///J:/DL/DL122234/DTP/!HTML/Queen15IntelSM0HRO/battery.htm#wp1442926).
- 3. Urmați instrucțiunile de la [Etapa 3](file:///J:/DL/DL122234/DTP/!HTML/Queen15IntelSM0HRO/palmrest.htm#wp1065844) până la [Etapa 9](file:///J:/DL/DL122234/DTP/!HTML/Queen15IntelSM0HRO/palmrest.htm#wp1065888) din [Scoaterea ansamblului zonei de sprijin pentru mâini](file:///J:/DL/DL122234/DTP/!HTML/Queen15IntelSM0HRO/palmrest.htm#wp1044787).
- 4. Scoateți ansamblul afișajului (consultați [Scoaterea ansamblului de afi](file:///J:/DL/DL122234/DTP/!HTML/Queen15IntelSM0HRO/display.htm#wp1212160)șaj).
- 5. Scoateți cadrul afișajului (consultați [Scoaterea ramei afi](file:///J:/DL/DL122234/DTP/!HTML/Queen15IntelSM0HRO/display.htm#wp1221456)șajului).
- 6. Scoateți panoul afișajului (consultați [Scoaterea panoului de afi](file:///J:/DL/DL122234/DTP/!HTML/Queen15IntelSM0HRO/display.htm#wp1221735)șare).
- 7. Scoateţi cu grijă modulul camerei din capacul din spate al afişajului.
- 8. Scoateţi modulul camerei.

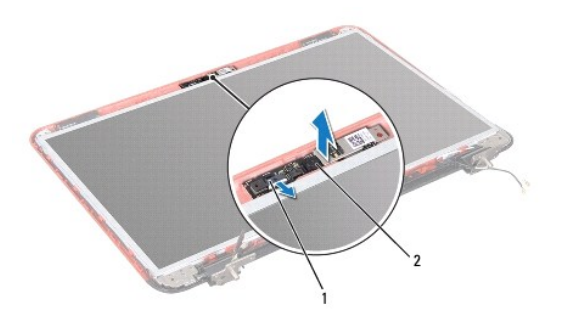

1 conectorul cablului modulului camerei 2 modul cameră

### <span id="page-5-2"></span>**Remontarea modulului camerei**

- 1. Urmați instrucțiunile din [Înainte de a începe](file:///J:/DL/DL122234/DTP/!HTML/Queen15IntelSM0HRO/before.htm#wp1439509).
- 2. Utilizaţi picioarele de aliniere de pe capacul din spate al afişajului pentru a aşeza modulul camerei şi fixaţi-l în poziţie.
- 3. Remontați panoul afișajului (consultați [Remontarea panoului afi](file:///J:/DL/DL122234/DTP/!HTML/Queen15IntelSM0HRO/display.htm#wp1222001)șajului).
- 4. Remontați cadrul afișajului (consultați [Remontarea cadrului afi](file:///J:/DL/DL122234/DTP/!HTML/Queen15IntelSM0HRO/display.htm#wp1224213)șajului).
- 5. Remontați ansamblul afișajului (consultați [Remontarea ansamblului de afi](file:///J:/DL/DL122234/DTP/!HTML/Queen15IntelSM0HRO/display.htm#wp1205821)șaj).
- 6. Urmaţi instrucţiunile de la [Etapa 2](file:///J:/DL/DL122234/DTP/!HTML/Queen15IntelSM0HRO/palmrest.htm#wp1064933) până la [Etapa 7](file:///J:/DL/DL122234/DTP/!HTML/Queen15IntelSM0HRO/palmrest.htm#wp1066095) din [Remontarea ansamblului zonei de sprijin pentru mâini](file:///J:/DL/DL122234/DTP/!HTML/Queen15IntelSM0HRO/palmrest.htm#wp1063475).
- 7. Remontați bateria (consultați [Înlocuirea bateriei](file:///J:/DL/DL122234/DTP/!HTML/Queen15IntelSM0HRO/battery.htm#wp1452047)).
- ATENȚIE: **Inainte de a porni computerul, remontaț**i toate șuruburile și asigurați- vă că nu ră**mâne niciun** șurub rătăcit în interiorul computerului. In<br>caz contrar, pot rezulta deteriorări ale computerului.

### <span id="page-7-0"></span> **Bateria tip monedă Manual de service pentru Dell™ Inspiron™ N5110**

- Îndepă[rtarea bateriei rotunde](#page-7-1)
- [Remontarea bateriei rotunde](#page-7-2)
- **AVERTISMENT: Înainte de a efectua lucrări în interiorul computerului citiţi instrucţiunile de siguranţă livrate împreună cu computerul. Pentru**  informații suplimentare despre cele mai bune practici privind siguranța, consultați pagina de start privind conformitatea cu reglementările, la<br>adresa www.dell.com/regulatory\_compliance.
- ATENȚIE: Reparațiile la computerul dvs. trebuie să fie efectuate numai de un tehnician de service autorizat. Deteriorările cauzate de lucrările de<br>service neautorizate de către Dell nu sunt acoperite de garanția dvs.
- ATENŢIE: Pentru a evita descărcarea electrostatică, conectați-vă <mark>la împământare utilizând o brăț</mark>ară antistatică **sau atingând periodic o suprafață**<br>metalică nevopsită (cum ar fi un conector de pe computerul dvs.).
- ATENŢIE: Pentru a preveni deteriorarea plăcii de sistem, scoateţi bateria principală (consultaţi <u>Inlă[turarea bateriei](file:///J:/DL/DL122234/DTP/!HTML/Queen15IntelSM0HRO/battery.htm#wp1442926)</u>) în<mark>ainte de a efectua lucrări în</mark><br>interiorul computerului.

# <span id="page-7-1"></span>**Îndepărtarea bateriei rotunde**

- 1. Urmați instrucțiunile din [Înainte de a începe](file:///J:/DL/DL122234/DTP/!HTML/Queen15IntelSM0HRO/before.htm#wp1439509).
- 2. Scoateți bateria (consultați Înlă[turarea bateriei\)](file:///J:/DL/DL122234/DTP/!HTML/Queen15IntelSM0HRO/battery.htm#wp1442926).
- 3. Urmați instrucțiunile de la [Etapa 3](file:///J:/DL/DL122234/DTP/!HTML/Queen15IntelSM0HRO/palmrest.htm#wp1065844) până la [Etapa 9](file:///J:/DL/DL122234/DTP/!HTML/Queen15IntelSM0HRO/palmrest.htm#wp1065888) din [Scoaterea ansamblului zonei de sprijin pentru mâini](file:///J:/DL/DL122234/DTP/!HTML/Queen15IntelSM0HRO/palmrest.htm#wp1044787).
- 4. Utilizaţi un ştift din plastic pentru a desprinde bateria tip monedă din soclul bateriei de pe placa de sistem.
- 5. Scoateţi bateria de tip monedă din locaşul bateriei.

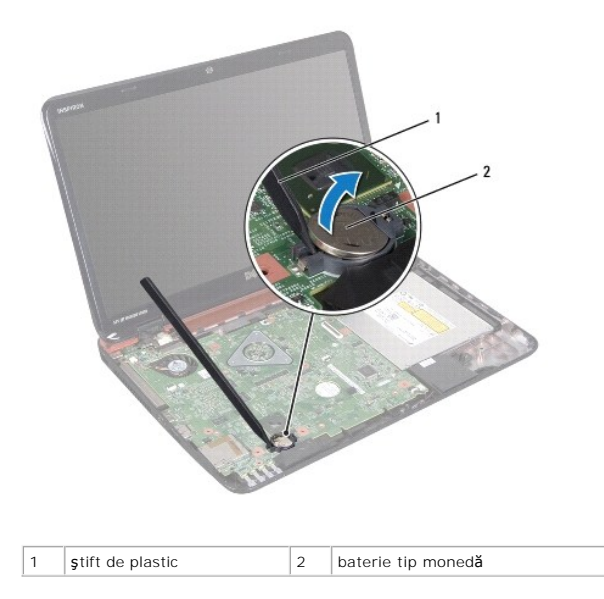

### <span id="page-7-2"></span>**Remontarea bateriei rotunde**

- 1. Urmați instrucțiunile din [Înainte de a începe](file:///J:/DL/DL122234/DTP/!HTML/Queen15IntelSM0HRO/before.htm#wp1439509).
- 2. Cu faţa pozitivă în sus, fixaţi bateria tip monedă în soclul bateriei de pe placa de sistem.
- 3. Urmați instrucțiunile de la [Etapa 2](file:///J:/DL/DL122234/DTP/!HTML/Queen15IntelSM0HRO/palmrest.htm#wp1064933) până la [Etapa 7](file:///J:/DL/DL122234/DTP/!HTML/Queen15IntelSM0HRO/palmrest.htm#wp1066095) din [Remontarea ansamblului zonei de sprijin pentru mâini](file:///J:/DL/DL122234/DTP/!HTML/Queen15IntelSM0HRO/palmrest.htm#wp1063475).

4. Remontați bateria (consultați [Înlocuirea bateriei](file:///J:/DL/DL122234/DTP/!HTML/Queen15IntelSM0HRO/battery.htm#wp1452047)).

ATENȚIE: **Inainte de a porni computerul, remontaț**i toate șuruburile și asigurați- vă că nu ră**mâne niciun** șurub rătăcit în interiorul computerului. In<br>caz contrar, pot rezulta deteriorări ale computerului.

### <span id="page-9-0"></span> **Placa I/O**

**Manual de service pentru Dell™ Inspiron™ N5110** 

- [Scoaterea pl](#page-9-1)ăcii I/O
- [Remontarea pl](#page-9-2)ăcii I/O
- **AVERTISMENT: Înainte de a efectua lucrări în interiorul computerului citiţi instrucţiunile de siguranţă livrate împreună cu computerul. Pentru**  informații suplimentare despre cele mai bune practici privind siguranța, consultați pagina de start privind conformitatea cu reglementările, la<br>adresa dell.com/regulatory\_compliance.
- ATENȚIE: Pentru a evita descărcarea electrostatică, legați-vă **la împământare utilizând o brăț**ară antistatic**ă sau atingând periodic o suprafață** de<br>metal nevopsită.
- ATENȚIE: Reparațiile la computerul dvs. trebuie să fie efectuate numai de un tehnician de service autorizat. Deteriorările cauzate de lucrările de<br>service neautorizate de către Dell nu sunt acoperite de garanția dvs.
- ATENŢIE: Pentru a preveni deteriorarea plăcii de sistem, scoateţi bateria principală (consultaţi <u>Inlă[turarea bateriei](file:///J:/DL/DL122234/DTP/!HTML/Queen15IntelSM0HRO/battery.htm#wp1442926)</u>) în<mark>ainte de a efectua lucrări în</mark><br>interiorul computerului.

### <span id="page-9-1"></span>**Scoaterea plăcii I/O**

- 1. Urmați procedurile din [Înainte de a începe](file:///J:/DL/DL122234/DTP/!HTML/Queen15IntelSM0HRO/before.htm#wp1439509)
- 2. Scoateți ansamblul afișajului (consultați [Scoaterea ansamblului de afi](file:///J:/DL/DL122234/DTP/!HTML/Queen15IntelSM0HRO/display.htm#wp1212160)șaj).
- 3. Urmați instrucțiunile de la [Etapa 2](file:///J:/DL/DL122234/DTP/!HTML/Queen15IntelSM0HRO/sysboard.htm#wp1052173) până la [Etapa 11](file:///J:/DL/DL122234/DTP/!HTML/Queen15IntelSM0HRO/sysboard.htm#wp1051823) din [Scoaterea pl](file:///J:/DL/DL122234/DTP/!HTML/Queen15IntelSM0HRO/sysboard.htm#wp1032066)ăcii de sistem.
- 4. Scoateți capacul balamalei (consultați [Scoaterea capacului balamalei](file:///J:/DL/DL122234/DTP/!HTML/Queen15IntelSM0HRO/hingecvr.htm#wp1183926)).
- 5. Scoateţi mini-cardurile (consultaţi [Scoaterea mini-cardurilor\)](file:///J:/DL/DL122234/DTP/!HTML/Queen15IntelSM0HRO/minicard.htm#wp1189423).
- 6. Scoateţi cele două şuruburi care fixează I/O pe baza computerului.
- 7. Ridicaţi placa I/O cu o anumită înclinare pentru a desprinde conectorii de pe placa I/O din sloturile de pe baza computerului.

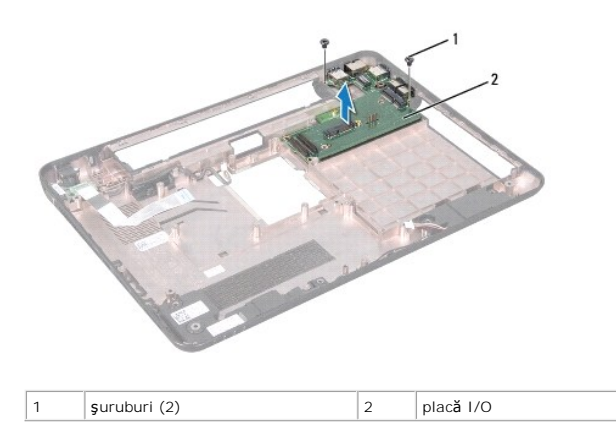

# <span id="page-9-2"></span>**Remontarea plăcii I/O**

- 1. Glisaţi conectorii de pe placa I/O în sloturile de pe baza computerului şi amplasaţi placa I/O pe baza computerului.
- 2. Remontați cele două șuruburi care fixează placa I/O pe baza computerului.
- 3. Remontați mini-cardurile (consultați [Remontarea mini-cardurilor\)](file:///J:/DL/DL122234/DTP/!HTML/Queen15IntelSM0HRO/minicard.htm#wp1181828).
- 4. Remontați capacul balamalei (consultați [Remontarea capacului balamalei](file:///J:/DL/DL122234/DTP/!HTML/Queen15IntelSM0HRO/hingecvr.htm#wp1190553)).
- 5. Urmați instrucțiunile de la *[Etapa 6](file:///J:/DL/DL122234/DTP/!HTML/Queen15IntelSM0HRO/sysboard.htm#wp1051644)* până la [Etapa 15](file:///J:/DL/DL122234/DTP/!HTML/Queen15IntelSM0HRO/sysboard.htm#wp1052182) din [Remontarea pl](file:///J:/DL/DL122234/DTP/!HTML/Queen15IntelSM0HRO/sysboard.htm#wp1051855)ăcii de bază.
- 6. Remontați ansamblul afișajului (consultați [Remontarea ansamblului de afi](file:///J:/DL/DL122234/DTP/!HTML/Queen15IntelSM0HRO/display.htm#wp1205821)șaj).

ATENȚIE: **Inainte de a porni computerul, remontaț**i toate șuruburile și asigurați- vă că nu ră**mâne niciun** șurub rătăcit în interiorul computerului. In<br>caz contrar, pot rezulta deteriorări ale computerului.

#### <span id="page-11-0"></span> **Placa VGA/Power Manual de service pentru Dell™ Inspiron™ N5110**

- [Demontarea pl](#page-11-1)ăcii VGA/Power
- **[Remontarea pl](#page-11-2)ăcii VGA/Power**
- **AVERTISMENT: Înainte de a efectua lucrări în interiorul computerului citiţi instrucţiunile de siguranţă livrate împreună cu computerul. Pentru**  informații suplimentare despre cele mai bune practici privind siguranța, consultați pagina de start privind conformitatea cu reglementările, la<br>adresa www.dell.com/regulatory\_compliance.
- ATENȚIE: Reparațiile la computerul dvs. trebuie să fie efectuate numai de un tehnician de service autorizat. Deteriorările cauzate de lucrările de<br>service neautorizate de către Dell nu sunt acoperite de garanția dvs.
- ATENŢIE: Pentru a evita descărcarea electrostatică, conectați-vă <mark>la împământare utilizând o brăț</mark>ară antistatică **sau atingând periodic o suprafață**<br>metalică nevopsită (cum ar fi un conector de pe computerul dvs.).
- ATENŢIE: Pentru a preveni deteriorarea plăcii de sistem, scoateţi bateria principală (consultaţi <u>Inlă[turarea bateriei](file:///J:/DL/DL122234/DTP/!HTML/Queen15IntelSM0HRO/battery.htm#wp1442926)</u>) în<mark>ainte de a efectua lucrări în</mark><br>interiorul computerului.

### <span id="page-11-1"></span>**Demontarea plăcii VGA/Power**

- 1. Urmați instrucțiunile din [Înainte de a începe](file:///J:/DL/DL122234/DTP/!HTML/Queen15IntelSM0HRO/before.htm#wp1439509).
- 2. Scoateți ansamblul afișajului (consultați [Scoaterea ansamblului de afi](file:///J:/DL/DL122234/DTP/!HTML/Queen15IntelSM0HRO/display.htm#wp1212160)șaj).
- 3. Urmați instrucțiunile de la [Etapa 2](file:///J:/DL/DL122234/DTP/!HTML/Queen15IntelSM0HRO/sysboard.htm#wp1052173) până la [Etapa 11](file:///J:/DL/DL122234/DTP/!HTML/Queen15IntelSM0HRO/sysboard.htm#wp1051823) din [Scoaterea pl](file:///J:/DL/DL122234/DTP/!HTML/Queen15IntelSM0HRO/sysboard.htm#wp1032066)ăcii de sistem.
- 4. Scoateți capacul balamalei (consultați [Scoaterea capacului balamalei](file:///J:/DL/DL122234/DTP/!HTML/Queen15IntelSM0HRO/hingecvr.htm#wp1183926)).
- 5. Eliberați cu grijă conectorii de pe placa VGA/Power din sloturile de pe capacul de bază și ridicați placa VGA/Power de pe capacul de bază.

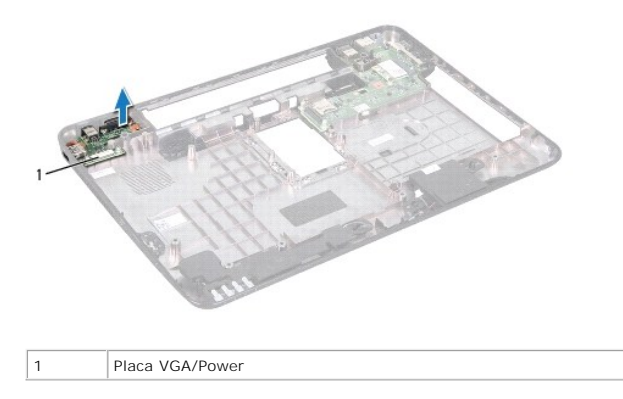

### <span id="page-11-2"></span>**Remontarea plăcii VGA/Power**

- 1. Urmați instrucțiunile din [Înainte de a începe](file:///J:/DL/DL122234/DTP/!HTML/Queen15IntelSM0HRO/before.htm#wp1439509).
- 2. Aliniaţi conectorii de pe placa VGA/Power cu sloturile de pe capacul inferior şi aşezaţi placa pe capacul inferior.
- 3. Remontați capacul balamalei (consultați [Remontarea capacului balamalei](file:///J:/DL/DL122234/DTP/!HTML/Queen15IntelSM0HRO/hingecvr.htm#wp1190553)).
- 4. Urmați instrucțiunile de la [Etapa 6](file:///J:/DL/DL122234/DTP/!HTML/Queen15IntelSM0HRO/sysboard.htm#wp1051644) până la [Etapa 16](file:///J:/DL/DL122234/DTP/!HTML/Queen15IntelSM0HRO/sysboard.htm#wp1014222) din [Remontarea pl](file:///J:/DL/DL122234/DTP/!HTML/Queen15IntelSM0HRO/sysboard.htm#wp1051855)ăcii de bază.
- 5. Remontați ansamblul afișajului (consultați [Remontarea ansamblului de afi](file:///J:/DL/DL122234/DTP/!HTML/Queen15IntelSM0HRO/display.htm#wp1205821)șaj).

ATENȚIE: **Inainte de a porni computerul, remontaț**i toate șuruburile și asigurați- vă că nu ră**mâne niciun** șurub rătăcit în interiorul computerului. In<br>caz contrar, pot rezulta deteriorări ale computerului.

### <span id="page-13-0"></span> **Afişajul**

**Manual de service pentru Dell™ Inspiron™ N5110** 

- **•** [Ansamblul afi](#page-13-1)sajului
- [Cadrul afi](#page-14-1)şajului
- **O** [Panoul afi](#page-15-1)sajului
- **O** [Cablul afi](#page-16-1)sajului
- [Suporturile panoului afi](#page-17-0)şajului
- **AVERTISMENT: Înainte de a efectua lucrări în interiorul computerului citiţi instrucţiunile de siguranţă livrate împreună cu computerul. Pentru**  informații suplimentare despre cele mai bune practici privind siguranța, consultați pagina de start privind conformitatea cu reglementările, la<br>adresa dell.com/regulatory\_compliance.
- ATENȚIE: Reparațiile la computerul dvs. trebuie să fie efectuate numai de un tehnician de service autorizat. Deteriorările cauzate de lucrările de<br>service neautorizate de către Dell nu sunt acoperite de garanția dvs.
- ATENŢIE: Pentru a evita descărcarea electrostatică, conectați-vă <mark>la împământare utilizând o brăț</mark>ară antistatică **sau atingând periodic o suprafață**<br>metalică nevopsită (cum ar fi un conector de pe computerul dvs.).
- ATENŢIE: Pentru a preveni deteriorarea plăcii de sistem, scoateţi bateria principală (consultaţi <u>Inlă[turarea bateriei](file:///J:/DL/DL122234/DTP/!HTML/Queen15IntelSM0HRO/battery.htm#wp1442926)</u>) în<mark>ainte de a efectua lucrări în</mark><br>interiorul computerului.

## <span id="page-13-1"></span>**Ansamblul afişajului**

### <span id="page-13-2"></span>**Scoaterea ansamblului de afişaj**

- 1. Urmați instrucțiunile din [Înainte de a începe](file:///J:/DL/DL122234/DTP/!HTML/Queen15IntelSM0HRO/before.htm#wp1439509).
- 2. Scoateți bateria (consultați Înlă[turarea bateriei\)](file:///J:/DL/DL122234/DTP/!HTML/Queen15IntelSM0HRO/battery.htm#wp1442926).
- 3. Scoateţi cele două şuruburi care fixează ansamblul afişajului pe baza computerului.

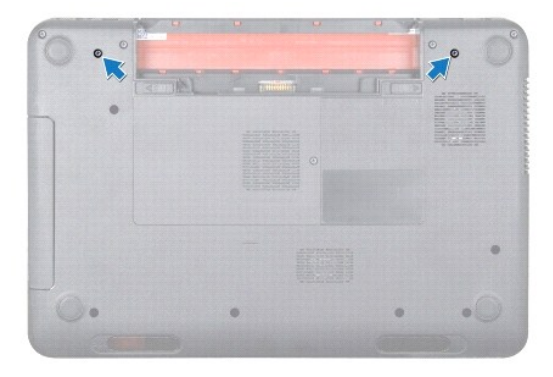

- 4. Urmați instrucțiunile de la [Etapa 3](file:///J:/DL/DL122234/DTP/!HTML/Queen15IntelSM0HRO/palmrest.htm#wp1065844) până la [Etapa 9](file:///J:/DL/DL122234/DTP/!HTML/Queen15IntelSM0HRO/palmrest.htm#wp1065888) din [Scoaterea ansamblului zonei de sprijin pentru mâini](file:///J:/DL/DL122234/DTP/!HTML/Queen15IntelSM0HRO/palmrest.htm#wp1044787).
- 5. Deconectaţi cablul afişajului şi cablul ecranului tactil de la conectorii respectivi de pe placa de sistem.

**A NOTĂ**: Placa ecranului tactil este opțională și este posibil să nu fie prezentă în computer.

- 6. Deconectați cablurile de antenă Mini-Card de la conectorii Mini-Card- urilor (consultați [Scoaterea mini-cardurilor\)](file:///J:/DL/DL122234/DTP/!HTML/Queen15IntelSM0HRO/minicard.htm#wp1189423).
- 7. Reţineţi orientarea cablurilor de antenă ale mini-cardurilor şi scoateţi cablurile din ghidajele de orientare.
- 8. Scoateţi cele patru şuruburi care fixează ansamblul afişajului pe baza computerului.
- 9. Ridicaţi ansamblul afişajului de pe baza computerului.

<span id="page-14-0"></span>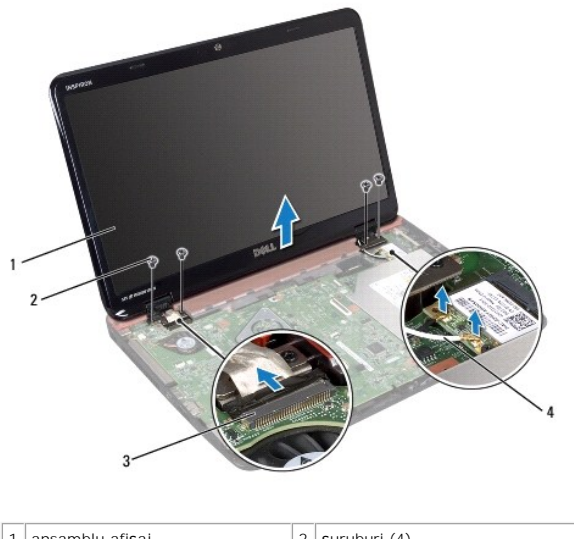

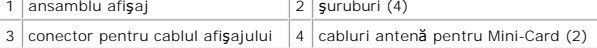

### <span id="page-14-2"></span>**Remontarea ansamblului de afişaj**

- 1. Urmați instrucțiunile din [Înainte de a începe](file:///J:/DL/DL122234/DTP/!HTML/Queen15IntelSM0HRO/before.htm#wp1439509).
- 2. Aşezaţi ansamblul afişajului în poziţie şi remontaţi cele patru şuruburi care fixează ansamblul afişajului pe baza computerului.
- 3. Treceţi cablurile de antenă ale mini-cardurilor prin ghidajele de orientare.
- 4. Conectați cablurile de antenă Mini-Card la cardurile Mini-Card (consultați [Remontarea mini-cardurilor\)](file:///J:/DL/DL122234/DTP/!HTML/Queen15IntelSM0HRO/minicard.htm#wp1181828).
- 5. Conectaţi cablul afişajului şi cablul ecranului tactil la conectorii de pe placa de sistem.
- 6. Urmați instrucțiunile de la [Etapa 2](file:///J:/DL/DL122234/DTP/!HTML/Queen15IntelSM0HRO/palmrest.htm#wp1064933) până la [Etapa 7](file:///J:/DL/DL122234/DTP/!HTML/Queen15IntelSM0HRO/palmrest.htm#wp1066095) din [Remontarea ansamblului zonei de sprijin pentru mâini](file:///J:/DL/DL122234/DTP/!HTML/Queen15IntelSM0HRO/palmrest.htm#wp1063475).
- 7. Remontaţi cele două şuruburi care fixează ansamblul de afişaj pe baza computerului.
- 8. Remontați bateria (consultați [Înlocuirea bateriei](file:///J:/DL/DL122234/DTP/!HTML/Queen15IntelSM0HRO/battery.htm#wp1452047)).

ATENȚIE: **Inainte de a porni computerul, remontaț**i toate șuruburile și asigurați- vă că nu ră**mâne niciun** șurub rătăcit în interiorul computerului. In<br>caz contrar, pot rezulta deteriorări ale computerului.

# <span id="page-14-1"></span>**Cadrul afişajului**

### <span id="page-14-3"></span>**Scoaterea ramei afişajului**

- 1. Urmați instrucțiunile din [Înainte de a începe](file:///J:/DL/DL122234/DTP/!HTML/Queen15IntelSM0HRO/before.htm#wp1439509).
- 2. Demontați capacul superior (consultați [Scoaterea capacului superior](file:///J:/DL/DL122234/DTP/!HTML/Queen15IntelSM0HRO/topcover.htm#wp1179902)).
- 3. Scoateți ansamblul afișajului (consultați [Scoaterea ansamblului de afi](#page-13-2)șaj).

**ATENŢIE: Cadrul afişajului este extrem de fragil. Acordaţi o atenţie maximă la scoaterea cadrului pentru a preveni deteriorarea acestuia.** 

4. Cu ajutorul degetelor, trageţi cu atenţie marginea interioară a cadrului afişajului.

<span id="page-15-0"></span>5. Demontaţi cadrul afişajului.

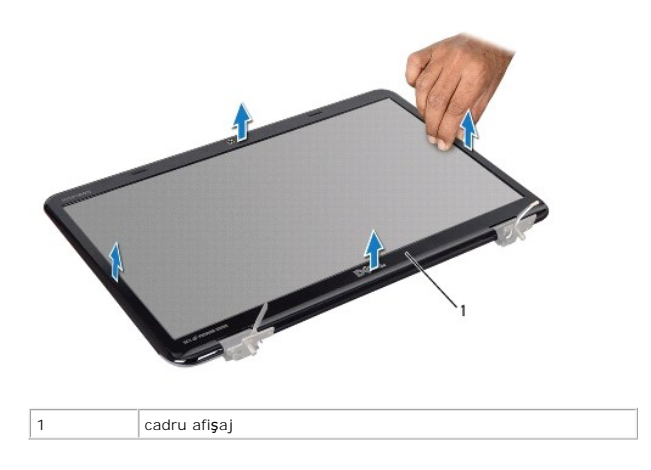

### <span id="page-15-2"></span>**Remontarea cadrului afişajului**

- 1. Urmați instrucțiunile din [Înainte de a începe](file:///J:/DL/DL122234/DTP/!HTML/Queen15IntelSM0HRO/before.htm#wp1439509).
- 2. Realiniaţi cadrul afişajului peste panoul afişajului şi fixaţi-l uşor în poziţie.
- 3. Remontați ansamblul afișajului (consultați [Remontarea ansamblului de afi](#page-14-2)șaj).
- 4. Remontați capacul superior (consultați [Remontarea capacului superior\)](file:///J:/DL/DL122234/DTP/!HTML/Queen15IntelSM0HRO/topcover.htm#wp1181309).

ATENȚIE: **Inainte de a porni computerul, remontaț**i toate șuruburile și asigurați- vă că nu ră**mâne niciun** șurub rătăcit în interiorul computerului. In<br>caz contrar, pot rezulta deteriorări ale computerului.

## <span id="page-15-1"></span>**Panoul afişajului**

### <span id="page-15-3"></span>**Scoaterea panoului de afişare**

- 1. Urmați instrucțiunile din [Înainte de a începe](file:///J:/DL/DL122234/DTP/!HTML/Queen15IntelSM0HRO/before.htm#wp1439509).
- 2. Scoateți ansamblul afișajului (consultați [Scoaterea ansamblului de afi](#page-13-2)șaj).
- 3. Scoateți cadrul afișajului (consultați [Scoaterea ramei afi](#page-14-3)șajului).
- 4. Deconectaţi cablul camerei de la conectorul de pe modulul camerei.

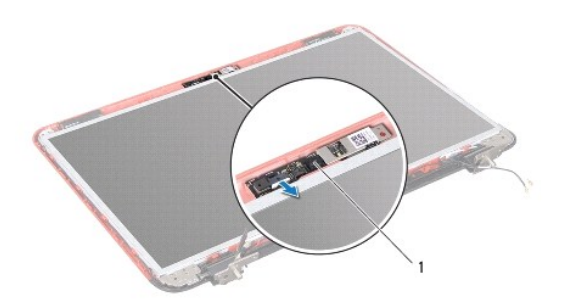

<span id="page-16-0"></span>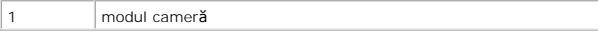

- 5. Scoateţi cele opt şuruburi care fixează panoul afişajului pe capacul din spate al afişajului.
- 6. Ridicaţi panoul afişajului de pe capacul din spate al afişajului.

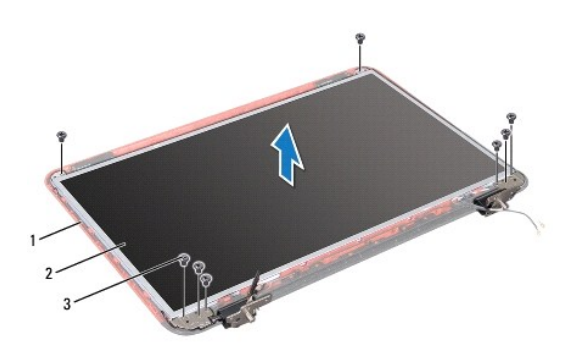

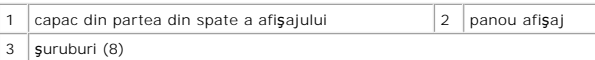

- 7. Reţineţi orientarea cablului afişajului şi cablurilor de antenă Mini-Card şi îndepărtaţi-le din ghidajele de pe capacul din spate al afişajului.
- 8. Întoarceţi invers panoul afişajului şi aşezaţi-l pe o suprafaţă curată.
- 9. Scoateți ansamblul afișajului (consultați [Scoaterea cablului afi](#page-16-2)șajului).
- <span id="page-16-3"></span>10. Înlăturați suporturile panoului de afișaj (consultați [Scoaterea suporturilor panoului afi](#page-17-1)șajului).

### **Remontarea panoului afişajului**

- 1. Urmați instrucțiunile din [Înainte de a începe](file:///J:/DL/DL122234/DTP/!HTML/Queen15IntelSM0HRO/before.htm#wp1439509).
- 2. Remontați suporturile panoului de afișaj (consultați [Remontarea suporturilor panoului afi](#page-18-0)șajului).
- 3. Remontați cablul afișajului (consultați [Remontarea cablului afi](#page-17-2)șajului).
- 4. Conectaţi cablul camerei la conectorul de pe modulul camerei.
- 5. Deplasaţi cablul afişajului şi cablurile de antenă Mini-Card prin ghidajele de orientare de pe capacul din spate al afişajului.
- 6. Aliniaţi orificiile pentru şurub de pe panoului afişajului cu orificiile pentru şurub de pe capacul din spate al afişajului, apoi remontaţi cele opt şuruburi.
- 7. Remontați cadrul afișajului (consultați [Remontarea cadrului afi](#page-15-2)șajului).
- 8. Remontați ansamblul afișajului (consultați [Remontarea ansamblului de afi](#page-14-2)șaj).

 $\triangle$  ATENTIE: Înainte de a porni computerul, remontați toate șuruburile și asigurați-vă că nu rămâne niciun șurub rătăcit în interiorul computerului. În **caz contrar, pot rezulta deteriorări ale computerului.** 

# <span id="page-16-1"></span>**Cablul afişajului**

### <span id="page-16-2"></span>**Scoaterea cablului afişajului**

1. Urmați instrucțiunile din [Înainte de a începe](file:///J:/DL/DL122234/DTP/!HTML/Queen15IntelSM0HRO/before.htm#wp1439509).

- <span id="page-17-3"></span>2. Scoateți ansamblul afișajului (consultați [Scoaterea ansamblului de afi](#page-13-2)șaj).
- 3. Scoateți cadrul afișajului (consultați [Scoaterea ramei afi](#page-14-3)șajului).
- 4. Scoateți panoul afișajului (consultați [Scoaterea panoului de afi](#page-15-3)șare).
- 5. Ridicaţi banda care fixează cablul afişajului pe conectorul plăcii de afişaj şi deconectaţi cablul afişajului.

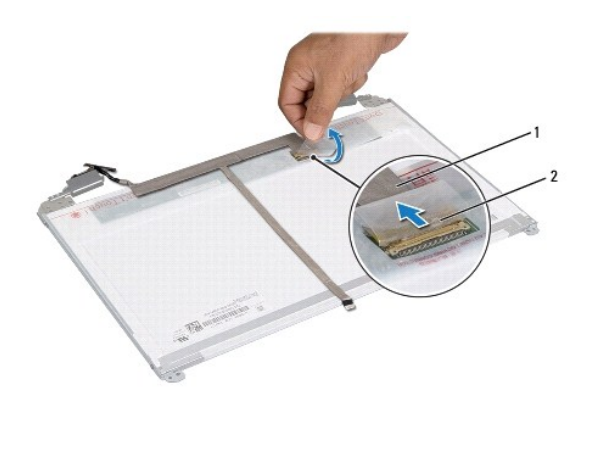

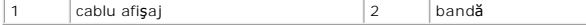

### <span id="page-17-2"></span>**Remontarea cablului afişajului**

- 1. Urmați instrucțiunile din [Înainte de a începe](file:///J:/DL/DL122234/DTP/!HTML/Queen15IntelSM0HRO/before.htm#wp1439509).
- 2. Conectaţi cablul afişajului la conectorul plăcii de afişaj şi fixaţi-l cu banda.
- 3. Remontați panoul afișajului (consultați [Remontarea panoului afi](#page-16-3)șajului).
- 4. Remontați cadrul afișajului (consultați [Remontarea cadrului afi](#page-15-2)șajului).
- 5. Remontați ansamblul afișajului (consultați [Remontarea ansamblului de afi](#page-14-2)șaj).

ATENȚIE: **Inainte de a porni computerul, remontaț**i toate șuruburile și asigurați- vă că nu ră**mâne niciun** șurub rătăcit în interiorul computerului. In<br>caz contrar, pot rezulta deteriorări ale computerului.

### <span id="page-17-0"></span>**Suporturile panoului afişajului**

### <span id="page-17-1"></span>**Scoaterea suporturilor panoului afişajului**

- 1. Urmați instrucțiunile din [Înainte de a începe](file:///J:/DL/DL122234/DTP/!HTML/Queen15IntelSM0HRO/before.htm#wp1439509).
- 2. Scoateți ansamblul afișajului (consultați [Scoaterea ansamblului de afi](#page-13-2)șaj).
- 3. Scoateți cadrul afișajului (consultați [Scoaterea ramei afi](#page-14-3)șajului).
- 4. Scoateți panoul afișajului (consultați [Scoaterea panoului de afi](#page-15-3)șare).
- 5. Scoateţi cele patru şuruburi (două pe fiecare parte) care fixează suporturile panoului afişajului pe acesta.

<span id="page-18-1"></span>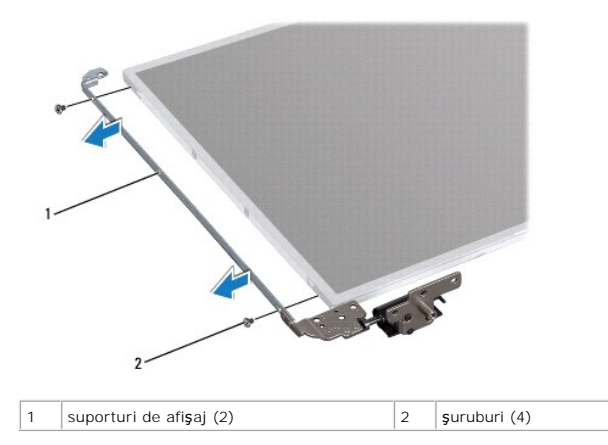

### <span id="page-18-0"></span>**Remontarea suporturilor panoului afişajului**

- 1. Urmați instrucțiunile din [Înainte de a începe](file:///J:/DL/DL122234/DTP/!HTML/Queen15IntelSM0HRO/before.htm#wp1439509).
- 2. Aliniaţi orificiile pentru şurub de pe suportul afişajului cu orificiile pentru şurub de pe panoul de afişaj şi remontaţi cele patru şuruburi (două pe fiecare parte).
- 3. Remontați panoul afișajului (consultați [Remontarea panoului afi](#page-16-3)șajului).
- 4. Remontați cadrul afișajului (consultați [Remontarea cadrului afi](#page-15-2)șajului).
- 5. Remontați ansamblul afișajului (consultați [Remontarea ansamblului de afi](#page-14-2)șaj).
- ATENȚIE: **Inainte de a porni computerul, remontaț**i toate șuruburile și asigurați- vă că nu ră**mâne niciun** șurub rătăcit în interiorul computerului. In<br>caz contrar, pot rezulta deteriorări ale computerului.

#### **Unitatea de hard disk Manual de service pentru Dell™ Inspiron™ N5110**

- $\bullet$  Înlăturarea unităț[ii de hard disk](#page-19-0)
- **I**nlocuirea unității de hard disk
- **AVERTISMENT: Înainte de a efectua lucrări în interiorul computerului citiţi instrucţiunile de siguranţă livrate împreună cu computerul. Pentru**  informații suplimentare despre cele mai bune practici privind siguranța, consultați pagina de start privind conformitatea cu reglementările, la<br>adresa www.dell.com/regulatory\_compliance.
- **AVERTISMENT: În cazul în care scoateţi hard diskul din computer în timp ce hard diskul este fierbinte, nu atingeţi carcasa metalică a acestuia.**
- ATENȚIE: Reparațiile la computerul dvs. trebuie să fie efectuate numai de un tehnician de service autorizat. Deteriorările cauzate de lucrările de<br>service neautorizate de către Dell nu sunt acoperite de garanția dvs.
- ATENŢIE: Pentru a evita descărcarea electrostatică, conectați-vă <mark>la împământare utilizând o brăț</mark>ară antistatică **sau atingând periodic o suprafață**<br>metalică nevopsită (cum ar fi un conector de pe computerul dvs.).
- ATENŢIE: Pentru a preveni deteriorarea plăcii de sistem, scoateţi bateria principală (consultaţi <u>Inlă[turarea bateriei](file:///J:/DL/DL122234/DTP/!HTML/Queen15IntelSM0HRO/battery.htm#wp1442926)</u>) în<mark>ainte de a efectua lucrări în</mark><br>interiorul computerului.
- ATENȚIE: Pentru a evita pierderea de date, opriți calculatorul (consultați <mark>[Oprirea computerului](file:///J:/DL/DL122234/DTP/!HTML/Queen15IntelSM0HRO/before.htm#wp1435089)</mark>) în<mark>ainte de a scoate ansamblul unităț</mark>ii hard disk.<br>Nu scoate**ți hard diskul în timp ce computerul este pornit sau se află**
- **ATENŢIE: Hard diskurile sunt extrem de fragile. Manipulaţi hard diskul cu atenţie.**
- **NOTĂ:** Dell nu garantează compatibilitatea şi nu oferă asistenţă pentru hard diskurile obţinute din alte surse decât de la Dell.
- **NOTĂ:** Dacă instalaţi un hard disk dintr-o altă sursă decât Dell, trebuie să instalaţi un sistem de operare, drivere şi utilitare pe noul hard disk.

# <span id="page-19-0"></span>**Înlăturarea unităţii de hard disk**

- 1. Urmați instrucțiunile din [Înainte de a începe](file:///J:/DL/DL122234/DTP/!HTML/Queen15IntelSM0HRO/before.htm#wp1439509).
- 2. Urmați instrucțiunile de la [Etapa 2](file:///J:/DL/DL122234/DTP/!HTML/Queen15IntelSM0HRO/sysboard.htm#wp1052173) până la [Etapa 12](file:///J:/DL/DL122234/DTP/!HTML/Queen15IntelSM0HRO/sysboard.htm#wp1052127) din [Scoaterea pl](file:///J:/DL/DL122234/DTP/!HTML/Queen15IntelSM0HRO/sysboard.htm#wp1032066)ăcii de sistem.
- 3. Scoateţi cele două şuruburi care fixează ansamblul unităţii de hard disk pe placa de sistem.
- 4. Glisaţi ansamblul hard diskului pentru a-l deconecta de la conectorul de pe placa de sistem.
- 5. Ridicaţi ansamblul hard diskului de pe placa de sistem.

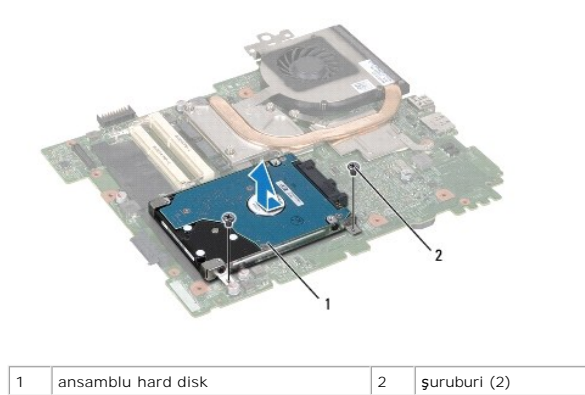

6. Scoateţi cele patru şuruburi ce fixează unitatea hard disk de suportului acesteia.

7. Ridicaţi unitatea hard disk de pe suportul acesteia.

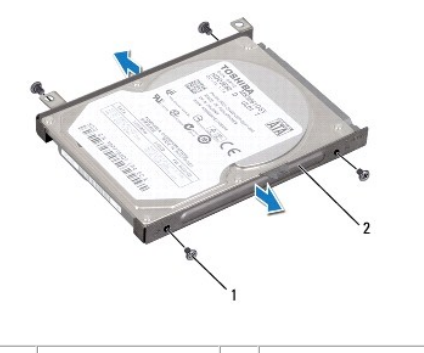

1 **şuruburi** (4)  $\begin{array}{|c|c|c|} \hline 2 & \text{support pentru hard disk} \end{array}$ 

# <span id="page-20-0"></span>**Înlocuirea unităţii de hard disk**

- 1. Urmați instrucțiunile din [Înainte de a începe](file:///J:/DL/DL122234/DTP/!HTML/Queen15IntelSM0HRO/before.htm#wp1439509).
- 2. Scoateţi noul hard disk din ambalaj.

Păstraţi ambalajul original pentru stocarea sau expedierea hard diskului.

- 3. Aşezaţi unitatea de hard disk în suportul pentru unitatea de hard disk.
- 4. Remontaţi cele patru şuruburi ce fixează unitatea hard disk de suportului acesteia.
- 5. Poziţionaţi ansamblul unităţii hard disk pe placa de sistem.
- 6. Glisaţi ansamblul hard diskului pentru a-l conecta la conectorul de pe placa de sistem.
- 7. Remontați cele două suruburi care fixează ansamblul unității hard disk pe placa de sistem.
- 8. Urmați instrucțiunile de la [Etapa 6](file:///J:/DL/DL122234/DTP/!HTML/Queen15IntelSM0HRO/sysboard.htm#wp1051644) până la [Etapa 15](file:///J:/DL/DL122234/DTP/!HTML/Queen15IntelSM0HRO/sysboard.htm#wp1052182) din [Remontarea pl](file:///J:/DL/DL122234/DTP/!HTML/Queen15IntelSM0HRO/sysboard.htm#wp1051855)ăcii de bază.
- ATENȚIE: **Inainte de a porni computerul, remontaț**i toate șuruburile și asigurați- vă că nu ră**mâne niciun** șurub rătăcit în interiorul computerului. In<br>caz contrar, pot rezulta deteriorări ale computerului.

#### <span id="page-21-0"></span> **Ansamblul de răcire termică Manual de service pentru Dell™ Inspiron™ N5110**

- **O** [Scoaterea ansamblului de r](#page-21-1)ăcire termică
- **[Remontarea ansamblului de r](#page-21-2)ăcire termică**
- **AVERTISMENT: Înainte de a efectua lucrări în interiorul computerului citiţi instrucţiunile de siguranţă livrate împreună cu computerul. Pentru**  informații suplimentare despre cele mai bune practici privind siguranța, consultați pagina de start privind conformitatea cu reglementările, la<br>adresa www.dell.com/regulatory\_compliance.
- ATENȚIE: Reparațiile la computerul dvs. trebuie să fie efectuate numai de un tehnician de service autorizat. Deteriorările cauzate de lucrările de<br>service neautorizate de către Dell nu sunt acoperite de garanția dvs.
- ATENŢIE: Pentru a evita descărcarea electrostatică, conectați-vă <mark>la împământare utilizând o brăț</mark>ară antistatică **sau atingând periodic o suprafață**<br>metalică nevopsită (cum ar fi un conector de pe computerul dvs.).
- ATENŢIE: Pentru a preveni deteriorarea plăcii de sistem, scoateţi bateria principală (consultaţi <u>Inlă[turarea bateriei](file:///J:/DL/DL122234/DTP/!HTML/Queen15IntelSM0HRO/battery.htm#wp1442926)</u>) în<mark>ainte de a efectua lucrări în</mark><br>interiorul computerului.

### <span id="page-21-1"></span>**Scoaterea ansamblului de răcire termică**

- 1. Urmați instrucțiunile din [Înainte de a începe](file:///J:/DL/DL122234/DTP/!HTML/Queen15IntelSM0HRO/before.htm#wp1439509).
- 2. Scoateți bateria (consultați Înlă[turarea bateriei\)](file:///J:/DL/DL122234/DTP/!HTML/Queen15IntelSM0HRO/battery.htm#wp1442926).
- 3. Urmați instrucțiunile de la *[Etapa 2](file:///J:/DL/DL122234/DTP/!HTML/Queen15IntelSM0HRO/sysboard.htm#wp1052173)* până la *[Etapa 12](file:///J:/DL/DL122234/DTP/!HTML/Queen15IntelSM0HRO/sysboard.htm#wp1052127)* din [Scoaterea pl](file:///J:/DL/DL122234/DTP/!HTML/Queen15IntelSM0HRO/sysboard.htm#wp1032066)ăcii de sistem.
- 4. Desprindeţi uşor banda care fixează cablul ventilatorului la placa de sistem.
- 5. Deconectaţi cablul ventilatorului de la conectorul de pe placa de sistem.
- 6. Succesiv (în ordinea indicată pe ansamblul de răcire termică), slăbiţi cele cinci şuruburi prizoniere care fixează ansamblul pe placa de sistem.
- 7. Ridicaţi ansamblul de răcire termică de pe placa de sistem.

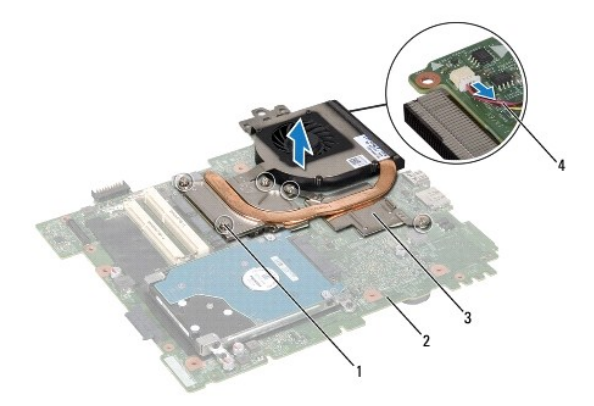

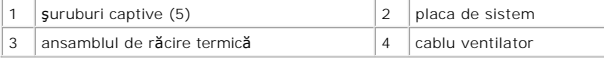

### <span id="page-21-2"></span>**Remontarea ansamblului de răcire termică**

- 1. Urmați instrucțiunile din [Înainte de a începe](file:///J:/DL/DL122234/DTP/!HTML/Queen15IntelSM0HRO/before.htm#wp1439509).
- 2. Aliniaţi orificiile pentru şuruburi de pe ansamblul de răcire termică cu orificiile pentru şuruburi de pe placa de sistem.
- 3. Strângeţi cele cinci şuruburi care fixează ansamblul de răcire termică pe placa de sistem.
- 4. Conectaţi cablul ventilatorului la conectorul de pe placa de sistem.
- 5. Aplicaţi banda care fixează cablul ventilatorului pe placa de sistem.
- 6. Urmați instrucțiunile de la [Etapa 4](file:///J:/DL/DL122234/DTP/!HTML/Queen15IntelSM0HRO/sysboard.htm#wp1052704) până la [Etapa 12](file:///J:/DL/DL122234/DTP/!HTML/Queen15IntelSM0HRO/sysboard.htm#wp1052127) din [Remontarea pl](file:///J:/DL/DL122234/DTP/!HTML/Queen15IntelSM0HRO/sysboard.htm#wp1051855)ăcii de bază.
- 7. Remontați bateria (consultați [Înlocuirea bateriei](file:///J:/DL/DL122234/DTP/!HTML/Queen15IntelSM0HRO/battery.htm#wp1452047)).
- ATENȚIE: **Inainte de a porni computerul, remontaț**i toate șuruburile și asigurați- vă că nu ră**mâne niciun** șurub rătăcit în interiorul computerului. In<br>caz contrar, pot rezulta deteriorări ale computerului.

#### <span id="page-23-0"></span> **Capac balama Manual de service pentru Dell™ Inspiron™ N5110**

- [Scoaterea capacului balamalei](#page-23-1)
- [Remontarea capacului balamalei](#page-24-1)
- AVERTISMENT: **Inainte de a efectua lucrări în interiorul computerului citiț**i instrucțiunile de siguran**ță livrate împreună** cu computerul. Pentru<br>informații suplimentare despre cele mai bune practici privind siguranța, co
- ATENȚIE: Reparațiile la computerul dvs. trebuie să fie efectuate numai de un tehnician de service autorizat. Deteriorările cauzate de lucrările de<br>service neautorizate de către Dell nu sunt acoperite de garanția dvs.
- ATENŢIE: Pentru a evita descărcarea electrostatică, conectați-vă <mark>la împământare utilizând o brăț</mark>ară antistatică **sau atingând periodic o suprafață**<br>metalică nevopsită (cum ar fi un conector de pe computerul dvs.).
- ATENŢIE: Pentru a preveni deteriorarea plăcii de sistem, scoateţi bateria principală (consultaţi <u>Inlă[turarea bateriei](file:///J:/DL/DL122234/DTP/!HTML/Queen15IntelSM0HRO/battery.htm#wp1442926)</u>) în<mark>ainte de a efectua lucrări în</mark><br>interiorul computerului.

### <span id="page-23-1"></span>**Scoaterea capacului balamalei**

- 1. Urmați instrucțiunile din [Înainte de a începe](file:///J:/DL/DL122234/DTP/!HTML/Queen15IntelSM0HRO/before.htm#wp1439509).
- 2. Scoateți bateria (consultați Înlă[turarea bateriei\)](file:///J:/DL/DL122234/DTP/!HTML/Queen15IntelSM0HRO/battery.htm#wp1442926).
- 3. Scoateți ansamblul afișajului (consultați [Scoaterea ansamblului de afi](file:///J:/DL/DL122234/DTP/!HTML/Queen15IntelSM0HRO/display.htm#wp1212160)șaj).
- 4. Scoateţi cele patru şuruburi care fixează capacul balamalei pe baza computerului.
- 5. Împingeţi cele trei lamele care fixează capacul balamalei pe baza computerului.

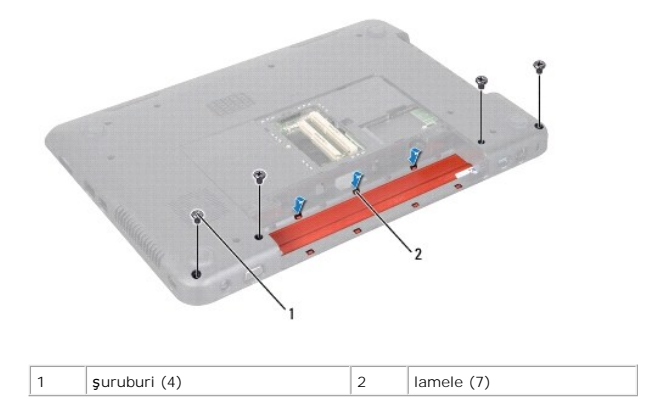

6. Ridicaţi capacul balamalei de pe baza computerului.

<span id="page-24-0"></span>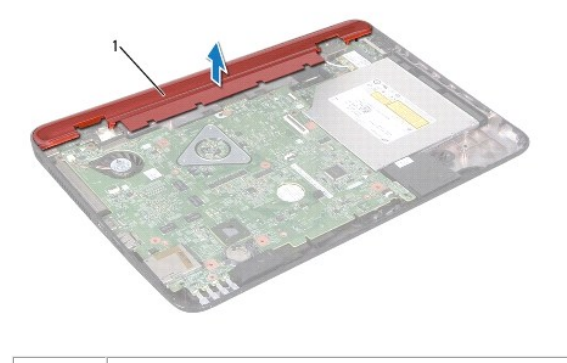

1 Capac balama

# <span id="page-24-1"></span>**Remontarea capacului balamalei**

- 1. Urmați instrucțiunile din [Înainte de a începe](file:///J:/DL/DL122234/DTP/!HTML/Queen15IntelSM0HRO/before.htm#wp1439509).
- 2. Aliniaţi cele şapte lamele de pe capacul balamalei cu sloturile de pe baza computerului şi fixaţi-l în poziţie.
- 3. Remontaţi cele patru şuruburi care fixează capacul balamalei pe baza computerului.
- 4. Remontați ansamblul afișajului (consultați [Remontarea ansamblului de afi](file:///J:/DL/DL122234/DTP/!HTML/Queen15IntelSM0HRO/display.htm#wp1205821)șaj).
- 5. Remontați bateria (consultați *[Înlocuirea bateriei](file:///J:/DL/DL122234/DTP/!HTML/Queen15IntelSM0HRO/battery.htm#wp1452047)*).

ATENȚIE: **Inainte de a porni computerul, remontaț**i toate șuruburile și asigurați- vă că nu ră**mâne niciun** șurub rătăcit în interiorul computerului. In<br>caz contrar, pot rezulta deteriorări ale computerului.

#### <span id="page-25-0"></span> **Tastatura**

**Manual de service pentru Dell™ Inspiron™ N5110** 

- **[Scoaterea tastaturii](#page-25-1)**
- **O** [Remontarea tastaturii](#page-26-0)
- **AVERTISMENT: Înainte de a efectua lucrări în interiorul computerului citiţi instrucţiunile de siguranţă livrate împreună cu computerul. Pentru**  informații suplimentare despre cele mai bune practici privind siguranța, consultați pagina de start privind conformitatea cu reglementările, la<br>adresa dell.com/regulatory\_compliance.
- ATENȚIE: Reparațiile la computerul dvs. trebuie să fie efectuate numai de un tehnician de service autorizat. Deteriorările cauzate de lucrările de<br>service neautorizate de către Dell nu sunt acoperite de garanția dvs.
- ATENŢIE: Pentru a evita descărcarea electrostatică, conectați-vă <mark>la împământare utilizând o brăț</mark>ară antistatică **sau atingând periodic o suprafață**<br>metalică nevopsită (cum ar fi un conector de pe computerul dvs.).
- ATENŢIE: Pentru a preveni deteriorarea plăcii de sistem, scoateţi bateria principală (consultaţi <u>Inlă[turarea bateriei](file:///J:/DL/DL122234/DTP/!HTML/Queen15IntelSM0HRO/battery.htm#wp1442926)</u>) în<mark>ainte de a efectua lucrări în</mark><br>interiorul computerului.

### <span id="page-25-1"></span>**Scoaterea tastaturii**

- 1. Urmați instrucțiunile din [Înainte de a începe](file:///J:/DL/DL122234/DTP/!HTML/Queen15IntelSM0HRO/before.htm#wp1439509).
- 2. Scoateți bateria (consultați Înlă[turarea bateriei\)](file:///J:/DL/DL122234/DTP/!HTML/Queen15IntelSM0HRO/battery.htm#wp1442926).

 $\triangle$  ATENTIE: Butoanele tastaturii sunt fragile, usor dislocabile, iar remontarea lor durează foarte mult. Scoateți și manipulați tastatura cu grijă.

- 3. Întoarceţi calculatorul invers şi deschideţi afişajul la un unghi cât mai larg.
- 4. Glisaţi un ştift din plastic între fantele tastaturii şi eliberaţi lamelele de pe zona de sprijin pentru mâini.
- 5. Ridicaţi şi glisaţi tastatura pentru a îndepărta lamelele de pe tastatură din fantele de pe zona de sprijin pentru mâini.

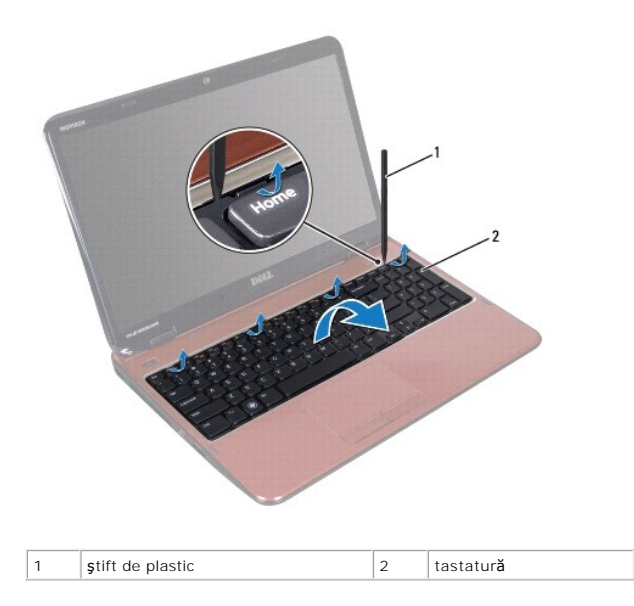

△ ATENTIE: Butoanele tastaturii sunt fragile, ușor dislocabile, iar remontarea lor durează foarte mult. Scoateți și manipulați tastatura cu grijă.

 $\triangle$  ATENTIE: Scoateți și manipulați tastatura cu mare grijă. În caz contrar, puteți zgâria din neatenție panoul afișajului.

6. Întoarceţi cu grijă tastatura invers şi aşezaţi-o pe ansamblul zonei de sprijin pentru mâini.

- <span id="page-26-1"></span>7. Ridicaţi dispozitivul de blocare a conectorului care fixează cablul tastaturii la conectorul de pe placa de sistem şi scoateţi cablul tastaturii.
- 8. Ridicaţi tastatura din computer.

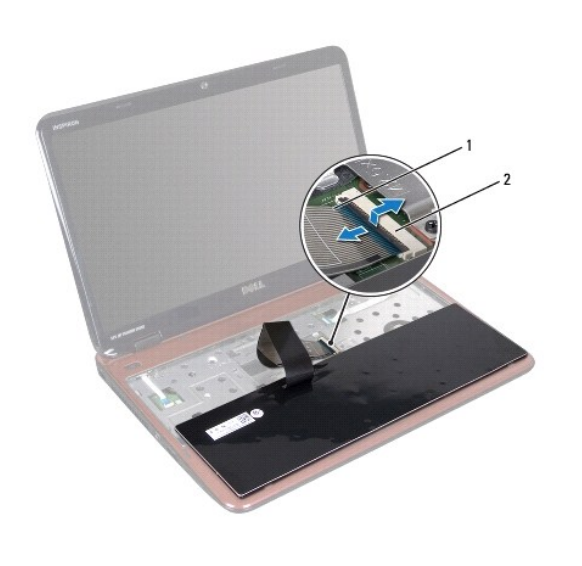

1  $\vert$ cablu tastatură  $\vert$ 2  $\vert$ conector cablu tastatură

### <span id="page-26-0"></span>**Remontarea tastaturii**

- 1. Urmați instrucțiunile din [Înainte de a începe](file:///J:/DL/DL122234/DTP/!HTML/Queen15IntelSM0HRO/before.htm#wp1439509).
- 2. Glisaţi cablul tastaturii în conectorul de pe placa de sistem şi apăsaţi în jos dispozitivul de blocare a conectorului pentru a fixa cablul.
- 3. Glisați lamelele de pe tastatură în sloturile de pe ansamblul zonei de sprijin pentru mâini și coborâți tastatura în poziția corespunzătoare.
- 4. Apăsaţi uşor marginile tastaturii şi glisaţi-o înainte pentru a fixa tastatura sub lamelele de pe zona de sprijin pentru mâini.
- 5. Închideţi afişajul şi întoarceţi computerul.
- 6. Remontați bateria (consultați [Înlocuirea bateriei](file:///J:/DL/DL122234/DTP/!HTML/Queen15IntelSM0HRO/battery.htm#wp1452047)).

#### <span id="page-27-0"></span> **Modulele de memorie Manual de service pentru Dell™ Inspiron™ N5110**

- [Scoaterea modulelor de memorie](#page-27-1)
- **[Remontarea modulelor de memorie](#page-27-2)**
- **AVERTISMENT: Înainte de a efectua lucrări în interiorul computerului citiţi instrucţiunile de siguranţă livrate împreună cu computerul. Pentru**  informații suplimentare despre cele mai bune practici privind siguranța, consultați pagina de start privind conformitatea cu reglementările, la<br>adresa dell.com/regulatory\_compliance.
- ATENȚIE: Reparațiile la computerul dvs. trebuie să fie efectuate numai de un tehnician de service autorizat. Deteriorările cauzate de lucrările de<br>service neautorizate de către Dell nu sunt acoperite de garanția dvs.
- ATENŢIE: Pentru a evita descărcarea electrostatică, conectați-vă <mark>la împământare utilizând o brăț</mark>ară antistatică **sau atingând periodic o suprafață**<br>metalică nevopsită (cum ar fi un conector de pe computerul dvs.).
- ATENŢIE: Pentru a preveni deteriorarea plăcii de sistem, scoateţi bateria principală (consultaţi <u>Inlă[turarea bateriei](file:///J:/DL/DL122234/DTP/!HTML/Queen15IntelSM0HRO/battery.htm#wp1442926)</u>) în<mark>ainte de a efectua lucrări în</mark><br>interiorul computerului.

Puteți mări memoria computerului dumneavoastră i**nstalând module de memorie pe placa de sistem. Consultaț**i secțiunea "Specificații" din *Ghidul de configurare*<br>pentru informații despre tipul de memorie acceptat de compute

**ZA NOTĂ**: Modulele de memorie achiziționate de la Dell fac obiectul garanției calculatorului.

Computerul dvs. prezintă două sloturi SODIMM, etichetate DIMM A şi DIMM B, care pot fi accesate din partea de jos a computerului.

# <span id="page-27-1"></span>**Scoaterea modulelor de memorie**

- 1. Urmați instrucțiunile din **[Înainte de a începe](file:///J:/DL/DL122234/DTP/!HTML/Queen15IntelSM0HRO/before.htm#wp1439509)**.
- 2. Scoateți bateria (consultați Înlă[turarea bateriei\)](file:///J:/DL/DL122234/DTP/!HTML/Queen15IntelSM0HRO/battery.htm#wp1442926).
- 3. Scoateți capacul modulelor (consultați [Scoaterea capacului modulelor](file:///J:/DL/DL122234/DTP/!HTML/Queen15IntelSM0HRO/module_c.htm#wp1442926)).

**ATENŢIE: Pentru a preveni deteriorarea conectorului modulului de memorie, nu utilizaţi instrumente pentru a desface clemele de fixare ale modulului de memorie.** 

- 4. Utilizaţi vârfurile degetelor pentru a desface cu grijă clemele de fixare de la fiecare capăt al conectorului modulului de memorie până când modulul de memorie sare din poziția sa
- 5. Scoateţi modulul de memorie din conectorul modulului de memorie.

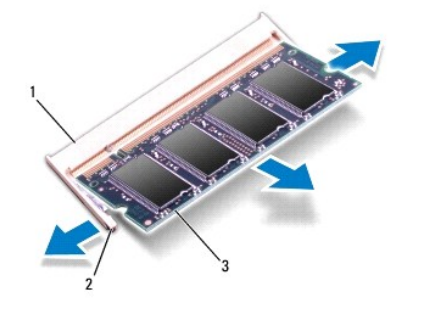

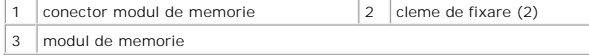

<span id="page-27-2"></span>**Remontarea modulelor de memorie** 

ATENȚIE: Dacă trebuie să instalați module de memorie în doi conectori, instalați un modul de memorie în conectorul etichetat "DIMM A" înainte de<br>a instala un modul de memorie în conectorul etichetat "DIMM B".

- 1. Urmați instrucțiunile din [Înainte de a începe](file:///J:/DL/DL122234/DTP/!HTML/Queen15IntelSM0HRO/before.htm#wp1439509).
- 2. Aliniaţi crestatura modulului de memorie cu lamela din conectorul modulului de memorie.
- 3. Glisați cu putere modulul de memorie în slot la un unghi de 45 de grade și apăsați modulul de memorie în jos până când acesta se fixează cu un sunet<br>specific în poziție. Dacă nu auziți sunetul, scoateți modulul de memor

**NOTĂ**: Dacă modulul de memorie nu este instalat corect, computerul poate să nu pornească.

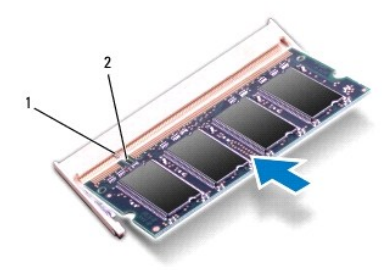

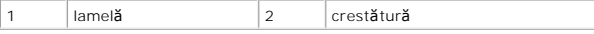

- 4. Remontați capacul modulelor (consultați [Remontarea capacului modulelor](file:///J:/DL/DL122234/DTP/!HTML/Queen15IntelSM0HRO/module_c.htm#wp1451971)).
- 5. Remontați bateria (consultați [Înlocuirea bateriei](file:///J:/DL/DL122234/DTP/!HTML/Queen15IntelSM0HRO/battery.htm#wp1452047)) sau conectați adaptorul de c.a. la computer și la o priză electrică.
- ATENȚIE: **Inainte de a porni computerul, remontaț**i toate șuruburile și asigurați- vă că nu ră**mâne niciun** șurub rătăcit în interiorul computerului. In<br>caz contrar, pot rezulta deteriorări ale computerului.
- 6. Porniţi computerul.

În timp ce computerul porneşte, detectează modulele de memorie şi actualizează automat informaţiile de configuraţie a sistemului.

Pentru a confirma cantitatea de memorie instalată în computer:

Faceţi clic pe Start <sup>1</sup> → Control Panel (Panou de contro)→ System and Security (Sistem și securitate)→ System (Sistem).

#### <span id="page-29-0"></span> **Mini-cardurile wireless Manual de service pentru Dell™ Inspiron™ N5110**

- **O** [Scoaterea mini-cardurilor](#page-29-1)
- **[Remontarea mini-cardurilor](#page-30-1)**
- **AVERTISMENT: Înainte de a efectua lucrări în interiorul computerului citiţi instrucţiunile de siguranţă livrate împreună cu computerul. Pentru**  informații suplimentare despre cele mai bune practici privind siguranța, consultați pagina de start privind conformitatea cu reglementările, la<br>adresa www.dell.com/regulatory\_compliance.
- ATENȚIE: Reparațiile la computerul dvs. trebuie să fie efectuate numai de un tehnician de service autorizat. Deteriorările cauzate de lucrările de<br>service neautorizate de către Dell nu sunt acoperite de garanția dvs.
- ATENŢIE: Pentru a evita descărcarea electrostatică, conectați-vă <mark>la împământare utilizând o brăț</mark>ară antistatică **sau atingând periodic o suprafață**<br>metalică nevopsită (cum ar fi un conector de pe computerul dvs.).
- ATENŢIE: Pentru a preveni deteriorarea plăcii de sistem, scoateţi bateria principală (consultaţi <u>Inlă[turarea bateriei](file:///J:/DL/DL122234/DTP/!HTML/Queen15IntelSM0HRO/battery.htm#wp1442926)</u>) în<mark>ainte de a efectua lucrări în</mark><br>interiorul computerului.

**ZA** NOTĂ: Dell nu garantează compatibilitatea și nu oferă asistență pentru mini-cardurile obținute din alte surse decât de la Dell.

Dacă, împreună cu computerul, aţi comandat şi un mini-card wireless, acesta este deja instalat.

Computerul dumneavoastră are un slot Full Mini-Card pentru reţea de arie largă wireless (WWAN) şi un slot Mini-Card la jumătate pentru interoperabilitate globală pentru acces cu microunde (WiMax/WLAN).

**∕∕ NOTĂ**: În funcție de configurația sistemului în momentul vânzării, este posibil ca sloturile pentru mini-carduri să aibă sau nu instalat un mini-card.

### <span id="page-29-1"></span>**Scoaterea mini-cardurilor**

- 1. Urmați instrucțiunile din [Înainte de a începe](file:///J:/DL/DL122234/DTP/!HTML/Queen15IntelSM0HRO/before.htm#wp1439509).
- 2. Scoateți bateria (consultați Înlă[turarea bateriei\)](file:///J:/DL/DL122234/DTP/!HTML/Queen15IntelSM0HRO/battery.htm#wp1442926).
- 3. În cazul în care demontaţi cardul Mini-Card WiMax/WWAN:
	- a. Scoateți capacul modulelor (consultați [Scoaterea capacului modulelor](file:///J:/DL/DL122234/DTP/!HTML/Queen15IntelSM0HRO/module_c.htm#wp1442926)).
	- b. Deconectaţi cablurile de antenă de la Mini-Card.
	- c. Scoateţi şurubul care fixează mini-cardul pe placa de sistem.
	- d. Ridicaţi cardul Mini-Card din conectorul de pe placa de sistem.
- 4. În cazul în care demontati cardul Mini-Card WLAN:
	- a. Urmaţi instrucţiunile de la [Etapa 3](file:///J:/DL/DL122234/DTP/!HTML/Queen15IntelSM0HRO/palmrest.htm#wp1065844) până la [Etapa 9](file:///J:/DL/DL122234/DTP/!HTML/Queen15IntelSM0HRO/palmrest.htm#wp1065888) din [Scoaterea ansamblului zonei de sprijin pentru mâini](file:///J:/DL/DL122234/DTP/!HTML/Queen15IntelSM0HRO/palmrest.htm#wp1044787).
	- b. Deconectaţi cablurile de antenă de la Mini-Card.
	- c. Scoateţi şurubul care fixează mini-cardul pe placa de sistem.
	- d. Ridicaţi cardul Mini-Card din conectorul de pe placa de sistem.

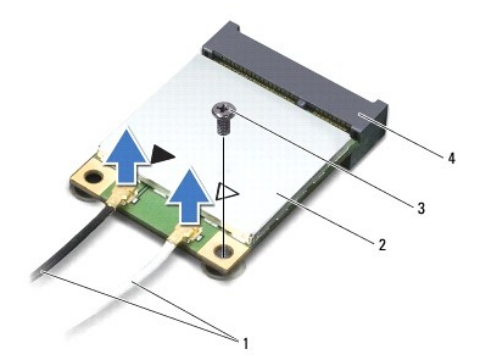

<span id="page-30-0"></span>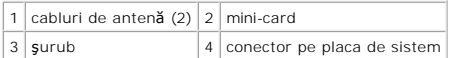

ATENȚIE: Când mini-cardul nu se află în computer, păstrați-l în ambalaj de protecție antistatic. Pentru informații suplimentare, consultați<br>"Protejarea împotriva descărcărilor electrostatice" din informațiile de siguranță

### <span id="page-30-1"></span>**Remontarea mini-cardurilor**

1. Urmați instrucțiunile din [Înainte de a începe](file:///J:/DL/DL122234/DTP/!HTML/Queen15IntelSM0HRO/before.htm#wp1439509).

2. Scoateţi mini-cardul nou din ambalaj.

ATENȚIE: Apăsați ferm și constant pentru a glisa cardul în poziție. Dacă apăsați cu o forță excesivă, conectorul se poate deteriora.

ATENȚIE: Conectorii sunt blocați pentru a asigura o introducere corectă. Dacă simțiți rezistență, verificați conectorii de pe card și de pe placa de<br>sistem și realiniați cardul.

**ATENŢIE: Pentru a evita deteriorarea mini-cardului, nu plasaţi niciodată cabluri sub card.** 

- 3. Introduceţi conectorul mini-cardului la un unghi de 45 de grade în conectorul de pe placa de sistem.
- 4. Apăsați celălalt capăt al mini-cardului în slotul de pe placa de sistem și remontați șurubul care fixează mini-cardul de placa de sistem.
- 5. Conectaţi cablurile de antenă corespunzătoare cardului Mini-Card pe care îl instalaţi. Tabelul următor prezintă codul de culori al cablului antenei pentru mini-cardurile acceptate de computerul dvs.

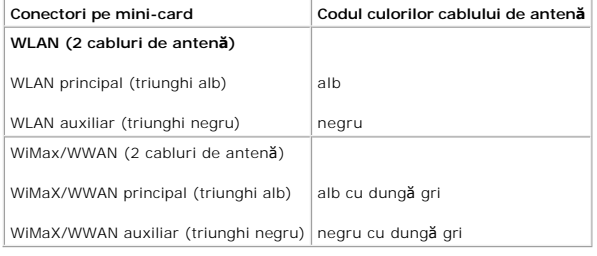

6. În cazul în care demontaţi cardul Mini-Card WiMax/WWAN:

Remontati capacul modulelor (vezi Remontarea capacului modulelor).

7. În cazul în care demontaţi cardul Mini-Card WLAN:

Urmați instrucțiunile de la [Etapa 4](file:///J:/DL/DL122234/DTP/!HTML/Queen15IntelSM0HRO/palmrest.htm#wp1065853) până la [Etapa 8](file:///J:/DL/DL122234/DTP/!HTML/Queen15IntelSM0HRO/palmrest.htm#wp1064990) din [Remontarea ansamblului zonei de sprijin pentru mâini](file:///J:/DL/DL122234/DTP/!HTML/Queen15IntelSM0HRO/palmrest.htm#wp1063475).

8. Remontați bateria (consultați [Înlocuirea bateriei](file:///J:/DL/DL122234/DTP/!HTML/Queen15IntelSM0HRO/battery.htm#wp1452047)).

ATENȚIE: **Inainte de a porni computerul, remontaț**i toate șuruburile și asigurați- vă că nu ră**mâne niciun** șurub rătăcit în interiorul computerului. In<br>caz contrar, pot rezulta deteriorări ale computerului.

9. Instalați driverele și utilitarele pentru computer, conform instrucțiunilor.

**NOTĂ:** Dacă instalaţi un card de comunicaţie de la o altă sursă decât Dell, trebuie să instalaţi driverele şi utilitarele corespunzătoare.

#### <span id="page-31-0"></span> **Capacul modulelor Manual de service pentru Dell™ Inspiron™ N5110**

- [Scoaterea capacului modulelor](#page-31-1)
- **[Remontarea capacului modulelor](#page-31-2)**
- AVERTISMENT: **Inainte de a efectua lucrări în interiorul computerului citiț**i instrucțiunile de siguran**ță livrate împreună** cu computerul. Pentru<br>informații suplimentare despre cele mai bune practici privind siguranța, co
- ATENŢIE: Reparațiile la computerul dvs. trebuie să fie efectuate numai de un tehnician de service autorizat. Deteriorările datorate lucrărilor de<br>service neautorizate de că**tre Dell™ nu sunt acoperite de garanț**ie.
- ATENŢIE: Pentru a evita descărcarea electrostatică, conectați-vă <mark>la împământare utilizând o brăț</mark>ară antistatică **sau atingând periodic o suprafață**<br>metalică nevopsită (cum ar fi un conector de pe computerul dvs.).
- ATENŢIE: Pentru a preveni deteriorarea plăcii de sistem, scoateţi bateria principală (consultaţi <u>Inlă[turarea bateriei](file:///J:/DL/DL122234/DTP/!HTML/Queen15IntelSM0HRO/battery.htm#wp1442926)</u>) în<mark>ainte de a efectua lucrări în</mark><br>interiorul computerului.

### <span id="page-31-1"></span>**Scoaterea capacului modulelor**

- 1. Urmați instrucțiunile din [Înainte de a începe](file:///J:/DL/DL122234/DTP/!HTML/Queen15IntelSM0HRO/before.htm#wp1439509).
- 2. Scoateți bateria (consultați Înlă[turarea bateriei\)](file:///J:/DL/DL122234/DTP/!HTML/Queen15IntelSM0HRO/battery.htm#wp1442926).
- 3. Slăbiţi şurubul prizonier care fixează capacul modulelor pe capacul bazei.
- 4. Utilizând vârfurile degetelor, eliberaţi lamelele de pe capacul modulelor din sloturile de pe baza computerului.
- 5. Ridicaţi capacul modulelor de pe baza computerului.

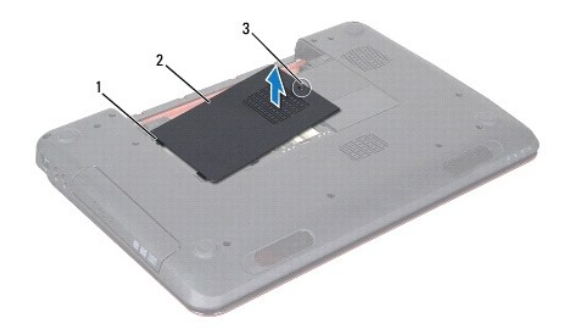

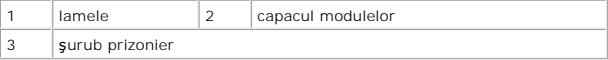

### <span id="page-31-2"></span>**Remontarea capacului modulelor**

**ATENŢIE: Pentru a evita deteriorarea computerului, utilizaţi exclusiv baterii concepute pentru acest model de computer Dell.** 

- 1. Urmați instrucțiunile din [Înainte de a începe](file:///J:/DL/DL122234/DTP/!HTML/Queen15IntelSM0HRO/before.htm#wp1439509).
- 2. Aliniaţi lamelele capacului modulelor cu sloturile de pe baza computerului şi fixaţi-l cu atenţie în poziţie.
- 3. Strângeţi şuruburile prizoniere care fixează capacul modulului pe baza computerului.

4. Remontați bateria (consultați [Înlocuirea bateriei](file:///J:/DL/DL122234/DTP/!HTML/Queen15IntelSM0HRO/battery.htm#wp1452047)).

# <span id="page-33-0"></span> **Unitatea optică**

# **Manual de service pentru Dell™ Inspiron™ N5110**

- $\bullet$  Înlă[turarea unit](#page-33-1)ății optice
- **[Remontarea unit](#page-33-2)ății optice**
- **AVERTISMENT: Înainte de a efectua lucrări în interiorul computerului citiţi instrucţiunile de siguranţă livrate împreună cu computerul. Pentru**  informații suplimentare despre cele mai bune practici privind siguranța, consultați pagina de start privind conformitatea cu reglementările, la<br>adresa dell.com/regulatory\_compliance.
- ATENȚIE: Reparațiile la computerul dvs. trebuie să fie efectuate numai de un tehnician de service autorizat. Deteriorările cauzate de lucrările de<br>service neautorizate de către Dell nu sunt acoperite de garanția dvs.
- ATENŢIE: Pentru a evita descărcarea electrostatică, conectați-vă <mark>la împământare utilizând o brăț</mark>ară antistatică **sau atingând periodic o suprafață**<br>metalică nevopsită (cum ar fi un conector de pe computerul dvs.).
- ATENŢIE: Pentru a preveni deteriorarea plăcii de sistem, scoateţi bateria principală (consultaţi <u>Inlă[turarea bateriei](file:///J:/DL/DL122234/DTP/!HTML/Queen15IntelSM0HRO/battery.htm#wp1442926)</u>) în<mark>ainte de a efectua lucrări în</mark><br>interiorul computerului.

# <span id="page-33-1"></span>**Înlăturarea unităţii optice**

- 1. Urmați instrucțiunile din [Înainte de a începe](file:///J:/DL/DL122234/DTP/!HTML/Queen15IntelSM0HRO/before.htm#wp1439509).
- 2. Scoateți bateria (consultați Înlă[turarea bateriei\)](file:///J:/DL/DL122234/DTP/!HTML/Queen15IntelSM0HRO/battery.htm#wp1442926).
- 3. Scoateți capacul modulelor (consultați [Scoaterea capacului modulelor](file:///J:/DL/DL122234/DTP/!HTML/Queen15IntelSM0HRO/module_c.htm#wp1442926)).
- 4. Utilizând un ştift de plastic, împingeţi suportul unităţii optice pentru a scoate prin glisare ansamblul unităţii optice.
- 5. Glisaţi ansamblul unităţii optice în afara compartimentului pentru unităţi optice.

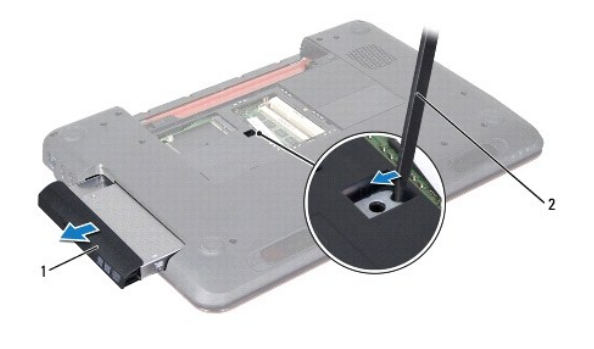

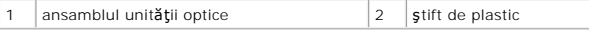

### <span id="page-33-2"></span>**Remontarea unităţii optice**

- 1. Urmați instrucțiunile din [Înainte de a începe](file:///J:/DL/DL122234/DTP/!HTML/Queen15IntelSM0HRO/before.htm#wp1439509).
- 2. Glisaţi ansamblul unităţii optice în compartimentul unităţii optice până când unitatea este complet fixată.
- 3. Remontați capacul modulelor (consultați [Remontarea capacului modulelor](file:///J:/DL/DL122234/DTP/!HTML/Queen15IntelSM0HRO/module_c.htm#wp1451971)).
- 4. Remontați bateria (consultați [Înlocuirea bateriei](file:///J:/DL/DL122234/DTP/!HTML/Queen15IntelSM0HRO/battery.htm#wp1452047)).
- ATENȚIE: **Inainte de a porni computerul, remontaț**i toate șuruburile și asigurați- vă că nu ră**mâne niciun** șurub rătăcit în interiorul computerului. In<br>caz contrar, pot rezulta deteriorări ale computerului.

### <span id="page-35-0"></span> **Ansamblul zonei de sprijin pentru mâini Manual de service pentru Dell™ Inspiron™ N5110**

- [Scoaterea ansamblului zonei de sprijin pentru mâini](#page-35-1)
- [Remontarea ansamblului zonei de sprijin pentru mâini](#page-36-1)
- **AVERTISMENT: Înainte de a efectua lucrări în interiorul computerului citiţi instrucţiunile de siguranţă livrate împreună cu computerul. Pentru**  informații suplimentare despre cele mai bune practici privind siguranța, consultați pagina de start privind conformitatea cu reglementările, la<br>adresa dell.com/regulatory\_compliance.
- ATENȚIE: Reparațiile la computerul dvs. trebuie să fie efectuate numai de un tehnician de service autorizat. Deteriorările cauzate de lucrările de<br>service neautorizate de către Dell nu sunt acoperite de garanția dvs.
- ATENŢIE: Pentru a evita descărcarea electrostatică, conectați-vă <mark>la împământare utilizând o brăț</mark>ară antistatică **sau atingând periodic o suprafață**<br>metalică nevopsită (cum ar fi un conector de pe computerul dvs.).
- ATENŢIE: Pentru a preveni deteriorarea plăcii de sistem, scoateţi bateria principală (consultaţi <u>Inlă[turarea bateriei](file:///J:/DL/DL122234/DTP/!HTML/Queen15IntelSM0HRO/battery.htm#wp1442926)</u>) în<mark>ainte de a efectua lucrări în</mark><br>interiorul computerului.

# <span id="page-35-1"></span>**Scoaterea ansamblului zonei de sprijin pentru mâini**

- 1. Urmați instrucțiunile din [Înainte de a începe](file:///J:/DL/DL122234/DTP/!HTML/Queen15IntelSM0HRO/before.htm#wp1439509).
- 2. Scoateți bateria (consultați Înlă[turarea bateriei\)](file:///J:/DL/DL122234/DTP/!HTML/Queen15IntelSM0HRO/battery.htm#wp1442926).
- 3. Scoateţi cele şase şuruburi care fixează ansamblul zonei de sprijin pentru mâini pe baza computerului.

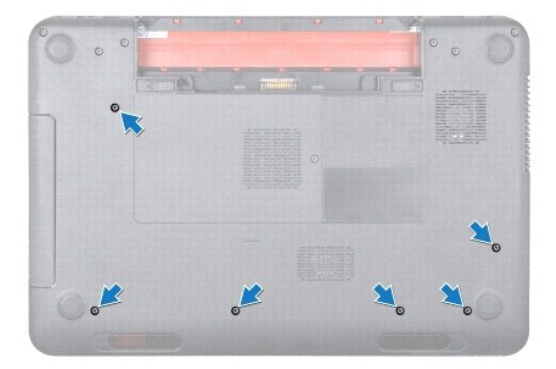

- 4. Întoarceţi calculatorul invers şi deschideţi afişajul la un unghi cât mai larg.
- 5. Scoateţi tastatura (consultaţi [Scoaterea tastaturii\)](file:///J:/DL/DL122234/DTP/!HTML/Queen15IntelSM0HRO/keyboard.htm#wp1201059).
- 6. Scoateţi cele patru şuruburi de pe ansamblul zonei de sprijin pentru mâini.

**ATENŢIE: Trageţi de lamela din plastic din partea superioară a conectorilor pentru a evita deteriorarea conectorilor.** 

7. Deconectaţi cablul plăcii de alimentare, cablul touch-pad-ului şi cablul plăcii tastelor pentru comenzi rapide de la conectorii de pe placa de sistem.

<span id="page-36-0"></span>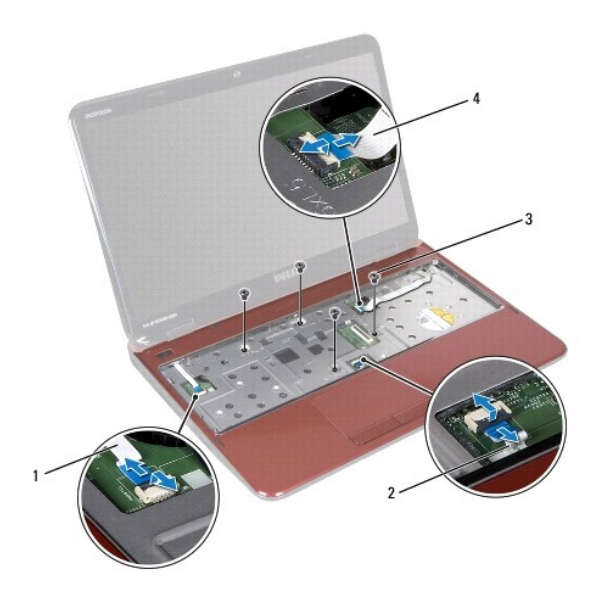

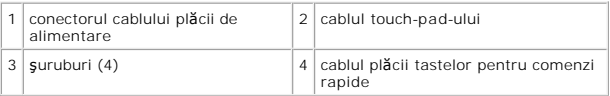

### **ATENŢIE: Separaţi cu atenţie zona de sprijin pentru mâini de baza computerului pentru a evita deteriorarea zonei de sprijin.**

- 8. Utilizând un ştift de plastic, desprindeţi cu grijă ansamblul zonei de sprijin pentru mâini de-a lungul marginii din spate şi apoi eliberaţi ansamblul zonei de<br>sprijin pentru mâini de pe baza computerului.
- 9. Ridicați ansamblul zonei de sprijin pentru mâini de pe baza computerului.

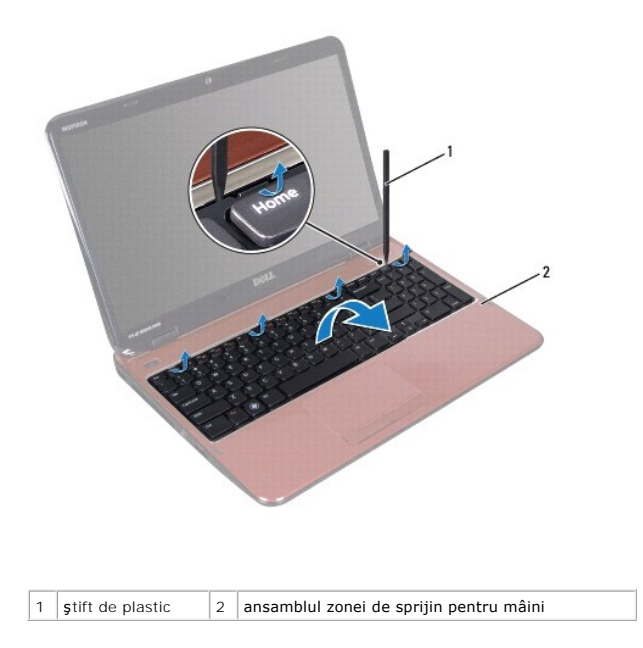

# <span id="page-36-1"></span>**Remontarea ansamblului zonei de sprijin pentru mâini**

1. Urmați instrucțiunile din [Înainte de a începe](file:///J:/DL/DL122234/DTP/!HTML/Queen15IntelSM0HRO/before.htm#wp1439509).

- <span id="page-37-0"></span>2. Aliniaţi lamelele de pe ansamblul zonei de sprijin pentru mâini cu sloturile de pe baza computerului şi fixaţi uşor ansamblul zonei de sprijin pentru mâini în poziţie.
- 3. Glisaţi cablul touch-pad-ului, cablul plăcii de alimentare şi cablul plăcii tastelor pentru comenzi rapide în conectorii de pe placa de sistem şi apăsaţi dispozitivele de blocare a conectorilor pentru a-i fixa.
- 4. Remontaţi cele patru şuruburi de pe ansamblul zonei de sprijin pentru mâini.
- 5. Remontați tastatura (consultați [Remontarea tastaturii\)](file:///J:/DL/DL122234/DTP/!HTML/Queen15IntelSM0HRO/keyboard.htm#wp1206716).
- 6. Închideţi afişajul şi întoarceţi computerul.
- 7. Remontaţi cele şase şuruburi care fixează ansamblul zonei de sprijin pentru mâini pe baza computerului.
- 8. Remontați bateria (consultați [Înlocuirea bateriei](file:///J:/DL/DL122234/DTP/!HTML/Queen15IntelSM0HRO/battery.htm#wp1452047)).

ATENȚIE: **Inainte de a porni computerul, remontaț**i toate șuruburile și asigurați- vă că nu ră**mâne niciun** șurub rătăcit în interiorul computerului. In<br>caz contrar, pot rezulta deteriorări ale computerului.

### <span id="page-38-0"></span> **Modulul procesorului Manual de service pentru Dell™ Inspiron™ N5110**

- [Scoaterea modulului procesorului](#page-38-1)
- **[Remontarea modulului procesorului](#page-38-2)**
- **AVERTISMENT: Înainte de a efectua lucrări în interiorul computerului citiţi instrucţiunile de siguranţă livrate împreună cu computerul. Pentru**  informații suplimentare despre cele mai bune practici privind siguranța, consultați pagina de start privind conformitatea cu reglementările, la<br>adresa dell.com/regulatory\_compliance.
- ATENȚIE: Reparațiile la computerul dvs. trebuie să fie efectuate numai de un tehnician de service autorizat. Deteriorările cauzate de lucrările de<br>service neautorizate de către Dell nu sunt acoperite de garanția dvs.
- ATENŢIE: Pentru a evita descărcarea electrostatică, conectați-vă <mark>la împământare utilizând o brăț</mark>ară antistatică **sau atingând periodic o suprafață**<br>metalică nevopsită (cum ar fi un conector de pe computerul dvs.).
- ATENŢIE: Pentru a preveni deteriorarea plăcii de sistem, scoateţi bateria principală (consultaţi <u>Inlă[turarea bateriei](file:///J:/DL/DL122234/DTP/!HTML/Queen15IntelSM0HRO/battery.htm#wp1442926)</u>) în<mark>ainte de a efectua lucrări în</mark><br>interiorul computerului.

**ATENŢIE: Manipulaţi componentele şi cardurile prinzându-le de margini şi evitaţi atingerea pinilor şi a contactelor.** 

### <span id="page-38-1"></span>**Scoaterea modulului procesorului**

- 1. Urmați instrucțiunile din [Înainte de a începe](file:///J:/DL/DL122234/DTP/!HTML/Queen15IntelSM0HRO/before.htm#wp1439509).
- 2. Urmați instrucțiunile de la [Etapa 2](file:///J:/DL/DL122234/DTP/!HTML/Queen15IntelSM0HRO/sysboard.htm#wp1052173) până la [Etapa 14](file:///J:/DL/DL122234/DTP/!HTML/Queen15IntelSM0HRO/sysboard.htm#wp1052136) din [Scoaterea pl](file:///J:/DL/DL122234/DTP/!HTML/Queen15IntelSM0HRO/sysboard.htm#wp1032066)ăcii de sistem.
- 3. Pentru a desprinde soclul ZIF, utilizați o şurubelniță mică, cu vârf lat și rotiți șurubul cu camă al soclului ZIF în sens invers acelor de ceasornic până când ajunge la capăt.
- ATENȚIE: Pentru a asigura o răcire maximă a procesorului, nu atingeți zonele de transfer de căldură de pe ansamblul de răcire termică a<br>procesorului. Grăsimile din pielea dvs. pot reduce capacitatea de transfer de căldură
- **ATENŢIE: Atunci când scoateţi modulul procesorului, trageţi modulul drept în sus. Aveţi grijă să nu îndoiţi pinii de pe modulul procesorului.**
- 4. Ridicaţi modulul procesorului din soclul ZIF.

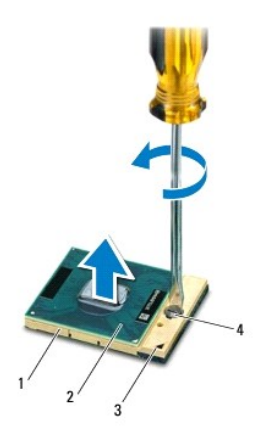

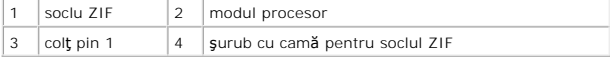

### <span id="page-38-2"></span>**Remontarea modulului procesorului**

1. Urmați instrucțiunile din [Înainte de a începe](file:///J:/DL/DL122234/DTP/!HTML/Queen15IntelSM0HRO/before.htm#wp1439509).

**NOTA**: Dacă instalați un procesor nou, veți primi un nou ansamblu de răcire care va include o plăcuță termică atașată sau veți primi o plăcuță termică<br>nouă, î**mpreun**ă cu documentația care indică instalarea corectă.

2. Aliniaţi colţul pinului 1 al modulului procesorului cu colţul pinului 1 al soclului ZIF, apoi introduceţi modulul procesorului.

**NOTĂ:** Colţul pinului 1 al modulului procesorului are un triunghi care se aliniază cu triunghiul de pe colţul pinului 1 al soclului ZIF.

Atunci când modulul procesorului este montat corect, toate cele patru colţuri sunt aliniate la aceeaşi înălţime. Dacă unul sau mai multe colţuri ale<br>modulului sunt mai sus decât celelalte, modulul nu este fixat corect.

ATENȚIE: Pentru a evita deteriorarea procesorului, țineți șurubelni**ța în așa fel încât aceasta să** fie perpendicular**ă pe procesor atunci când roti**ți<br>șurubul cu camă.

3. Strângeţi soclul ZIF, răsucind şurubul cu camă în sensul acelor de ceasornic pentru a fixa modulul procesorului pe placa de sistem.

4. Urmați instrucțiunile de la [Etapa 3](file:///J:/DL/DL122234/DTP/!HTML/Queen15IntelSM0HRO/sysboard.htm#wp1052237) până la [Etapa 15](file:///J:/DL/DL122234/DTP/!HTML/Queen15IntelSM0HRO/sysboard.htm#wp1052182) din [Remontarea pl](file:///J:/DL/DL122234/DTP/!HTML/Queen15IntelSM0HRO/sysboard.htm#wp1051855)ăcii de bază.

ATENȚIE: **Inainte de a porni computerul, remontaț**i toate șuruburile și asigurați- vă că nu ră**mâne niciun** șurub rătăcit în interiorul computerului. In<br>caz contrar, pot rezulta deteriorări ale computerului.

### <span id="page-40-0"></span> **Boxele**

**Manual de service pentru Dell™ Inspiron™ N5110** 

- [Scoaterea boxelor](#page-40-1)
- [Înlocuirea boxelor](#page-40-2)
- 
- AVERTISMENT: **Inainte de a efectua lucrări în interiorul computerului citiț**i instrucțiunile de siguran**ță livrate împreună** cu computerul. Pentru<br>informații suplimentare despre cele mai bune practici privind siguranța, co
- ATENŢIE: Pentru a evita descărcarea electrostatică, conectați-vă <mark>la împământare utilizând o brăț</mark>ară antistatică **sau atingând periodic o suprafață**<br>metalică nevopsită (cum ar fi un conector de pe computerul dvs.).
- ATENȚIE: Reparațiile la computerul dvs. trebuie să fie efectuate numai de un tehnician de service autorizat. Deteriorările cauzate de lucrările de<br>service neautorizate de către Dell nu sunt acoperite de garanția dvs.
- ATENŢIE: Pentru a preveni deteriorarea plăcii de sistem, scoateţi bateria principală (consultaţi <u>Inlă[turarea bateriei](file:///J:/DL/DL122234/DTP/!HTML/Queen15IntelSM0HRO/battery.htm#wp1442926)</u>) în<mark>ainte de a efectua lucrări în</mark><br>interiorul computerului.

### <span id="page-40-1"></span>**Scoaterea boxelor**

- 1. Urmați instrucțiunile din [Înainte de a începe](file:///J:/DL/DL122234/DTP/!HTML/Queen15IntelSM0HRO/before.htm#wp1439509).
- 2. Urmați instrucțiunile de la **[Etapa 5](file:///J:/DL/DL122234/DTP/!HTML/Queen15IntelSM0HRO/sysboard.htm#wp1052203) până la [Etapa 13](file:///J:/DL/DL122234/DTP/!HTML/Queen15IntelSM0HRO/sysboard.htm#wp1052446)** din [Scoaterea pl](file:///J:/DL/DL122234/DTP/!HTML/Queen15IntelSM0HRO/sysboard.htm#wp1032066)ăcii de sistem.
- 3. Reţineţi orientarea cablului difuzoarelor şi ridicaţi de pe baza computerului difuzoarele şi cablul.

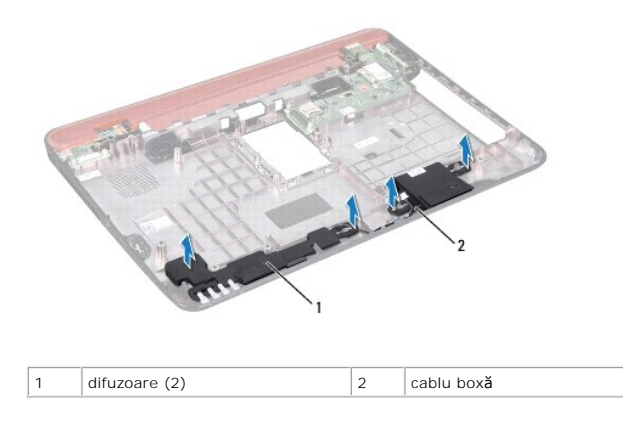

# <span id="page-40-2"></span>**Înlocuirea boxelor**

- 1. Urmați instrucțiunile din [Înainte de a începe](file:///J:/DL/DL122234/DTP/!HTML/Queen15IntelSM0HRO/before.htm#wp1439509).
- 2. Aşezați boxele pe baza computerului și amplasați cablul boxelor în ghidajele de orientare.
- 3. Urmați instrucțiunile de la [Etapa 2](file:///J:/DL/DL122234/DTP/!HTML/Queen15IntelSM0HRO/sysboard.htm#wp1052173) până la [Etapa 16](file:///J:/DL/DL122234/DTP/!HTML/Queen15IntelSM0HRO/sysboard.htm#wp1014222) din [Remontarea pl](file:///J:/DL/DL122234/DTP/!HTML/Queen15IntelSM0HRO/sysboard.htm#wp1051855)ăcii de bază.

ATENȚIE: **Inainte de a porni computerul, remontaț**i toate șuruburile și asigurați- vă că nu ră**mâne niciun** șurub rătăcit în interiorul computerului. In<br>caz contrar, pot rezulta deteriorări ale computerului.

#### <span id="page-41-0"></span> **Placa de sistem Manual de service pentru Dell™ Inspiron™ N5110**

- [Scoaterea pl](#page-41-1)ăcii de sistem
- **[Remontarea pl](#page-42-1)ăcii de bază**
- [Introducerea etichetei de service în sistemul BIOS](#page-42-2)
- AVERTISMENT: **Inainte de a efectua lucrări în interiorul computerului citiț**i instrucțiunile de siguran**ță livrate împreună** cu computerul. Pentru<br>informații suplimentare despre cele mai bune practici privind siguranța, co
- ATENȚIE: Reparațiile la computerul dvs. trebuie să fie efectuate numai de un tehnician de service autorizat. Deteriorările cauzate de lucrările de<br>service neautorizate de către Dell nu sunt acoperite de garanția dvs.
- ATENŢIE: Pentru a evita descărcarea electrostatică, conectați-vă <mark>la împământare utilizând o brăț</mark>ară antistatică **sau atingând periodic o suprafață**<br>metalică nevopsită (cum ar fi un conector de pe computerul dvs.).
- ATENŢIE: Pentru a preveni deteriorarea plăcii de sistem, scoateţi bateria principală (consultaţi <u>Inlă[turarea bateriei](file:///J:/DL/DL122234/DTP/!HTML/Queen15IntelSM0HRO/battery.htm#wp1442926)</u>) în<mark>ainte de a efectua lucrări în</mark><br>interiorul computerului.
- **ATENŢIE: Manipulaţi componentele şi cardurile prinzându-le de margini şi evitaţi atingerea pinilor şi a contactelor.**

### <span id="page-41-1"></span>**Scoaterea plăcii de sistem**

- 1. Urmați instrucțiunile din [Înainte de a începe](file:///J:/DL/DL122234/DTP/!HTML/Queen15IntelSM0HRO/before.htm#wp1439509).
- 2. Apăsaţi şi scoateţi orice card instalat din cititorul de carduri media 8-în-1.
- 3. Scoateți bateria (consultați Înlă[turarea bateriei\)](file:///J:/DL/DL122234/DTP/!HTML/Queen15IntelSM0HRO/battery.htm#wp1442926).
- 4. Scoateți capacul modulelor (consultați [Scoaterea capacului modulelor](file:///J:/DL/DL122234/DTP/!HTML/Queen15IntelSM0HRO/module_c.htm#wp1442926)).
- 5. Urmați instrucțiunile de la [Etapa 4](file:///J:/DL/DL122234/DTP/!HTML/Queen15IntelSM0HRO/optical.htm#wp1053789) până la [Etapa 5](file:///J:/DL/DL122234/DTP/!HTML/Queen15IntelSM0HRO/optical.htm#wp1053785) din Înlă[turarea unit](file:///J:/DL/DL122234/DTP/!HTML/Queen15IntelSM0HRO/optical.htm#wp1044846)ății optice.
- 6. Scoateți modulele de memorie (consultați [Scoaterea modulelor de memorie\)](file:///J:/DL/DL122234/DTP/!HTML/Queen15IntelSM0HRO/memory.htm#wp1186694).
- 7. Urmați instrucțiunile de la [Etapa 3](file:///J:/DL/DL122234/DTP/!HTML/Queen15IntelSM0HRO/palmrest.htm#wp1065844) până la [Etapa 9](file:///J:/DL/DL122234/DTP/!HTML/Queen15IntelSM0HRO/palmrest.htm#wp1065888) din [Scoaterea ansamblului zonei de sprijin pentru mâini](file:///J:/DL/DL122234/DTP/!HTML/Queen15IntelSM0HRO/palmrest.htm#wp1044787).
- 8. Scoateți ansamblul afișajului (consultați [Scoaterea ansamblului de afi](file:///J:/DL/DL122234/DTP/!HTML/Queen15IntelSM0HRO/display.htm#wp1212160)șaj).
- 9. Scoateți capacul balamalei (consultați [Scoaterea capacului balamalei](file:///J:/DL/DL122234/DTP/!HTML/Queen15IntelSM0HRO/hingecvr.htm#wp1183926)).
- 10. Deconectaţi cablul de difuzor de la conectorul de pe placa de sistem.
- 11. Scoateţi cele cinci şuruburi care fixează placa de sistem pe baza computerului.

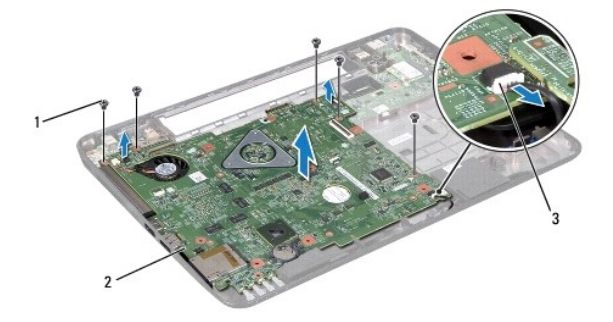

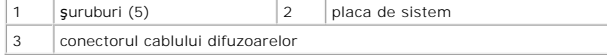

- <span id="page-42-0"></span>12. Ridicaţi ansamblul plăcii de sistem pentru a deconecta conectorul de pe placa de sistem de conectorul de pe placa I/O.
- 13. Întoarceţi invers ansamblul plăcii de sistem.
- 14. Urmați instrucțiunile de la [Etapa 3](file:///J:/DL/DL122234/DTP/!HTML/Queen15IntelSM0HRO/hd-assem.htm#wp1198055) până la [Etapa 5](file:///J:/DL/DL122234/DTP/!HTML/Queen15IntelSM0HRO/hd-assem.htm#wp1198353) din Înlăturarea unităț[ii de hard disk](file:///J:/DL/DL122234/DTP/!HTML/Queen15IntelSM0HRO/hd-assem.htm#wp1179926).
- 15. Demontați ansamblul de răcire termică (consultați [Scoaterea ansamblului de r](file:///J:/DL/DL122234/DTP/!HTML/Queen15IntelSM0HRO/heatsink.htm#wp1188445)ăcire termică).
- 16. Scoateți modulul procesorului (consultați [Scoaterea modulului procesorului\)](file:///J:/DL/DL122234/DTP/!HTML/Queen15IntelSM0HRO/processo.htm#wp1032066).

### <span id="page-42-1"></span>**Remontarea plăcii de bază**

- 1. Urmați instrucțiunile din [Înainte de a începe](file:///J:/DL/DL122234/DTP/!HTML/Queen15IntelSM0HRO/before.htm#wp1439509).
- 2. Remontați modulul procesorului (consultați [Remontarea modulului procesorului\)](file:///J:/DL/DL122234/DTP/!HTML/Queen15IntelSM0HRO/processo.htm#wp1051855).
- 3. Demontați ansamblul de răcire termică (consultați [Remontarea ansamblului de r](file:///J:/DL/DL122234/DTP/!HTML/Queen15IntelSM0HRO/heatsink.htm#wp1187492)ăcire termică).
- 4. Urmați instrucțiunile de la [Etapa 5](file:///J:/DL/DL122234/DTP/!HTML/Queen15IntelSM0HRO/hd-assem.htm#wp1198082) până la [Etapa 7](file:///J:/DL/DL122234/DTP/!HTML/Queen15IntelSM0HRO/hd-assem.htm#wp1198084) din Înlocuirea unității de hard disk.
- 5. Întoarceţi invers ansamblul plăcii de sistem.
- 6. Glisaţi conectorii de pe placa de sistem în sloturile de pe baza computerului.
- 7. Apăsaţi cu atenţie placa de sistem pentru a conecta conectorul de pe placa de sistem la conectorul de pe placa I/O.
- 8. Scoateți cele cinci șuruburi care fixează placa de sistem pe baza computerului.
- 9. Conectați cablul difuzorului la conectorul de pe placa de sistem.
- 10. Remontați capacul balamalei (consultați [Remontarea capacului balamalei](file:///J:/DL/DL122234/DTP/!HTML/Queen15IntelSM0HRO/hingecvr.htm#wp1190553)).
- 11. Remontați ansamblul afișajului (consultați [Remontarea ansamblului de afi](file:///J:/DL/DL122234/DTP/!HTML/Queen15IntelSM0HRO/display.htm#wp1205821)șaj).
- 12. Urmați instrucțiunile de la [Etapa 2](file:///J:/DL/DL122234/DTP/!HTML/Queen15IntelSM0HRO/palmrest.htm#wp1064933) până la [Etapa 7](file:///J:/DL/DL122234/DTP/!HTML/Queen15IntelSM0HRO/palmrest.htm#wp1066095) din Remontarea [ansamblului zonei de sprijin pentru mâini](file:///J:/DL/DL122234/DTP/!HTML/Queen15IntelSM0HRO/palmrest.htm#wp1063475).
- 13. Remontați modulul de memorie (consultați [Remontarea modulelor de memorie\)](file:///J:/DL/DL122234/DTP/!HTML/Queen15IntelSM0HRO/memory.htm#wp1181089).
- 14. Remontați capacul modulelor (consultați [Remontarea capacului modulelor](file:///J:/DL/DL122234/DTP/!HTML/Queen15IntelSM0HRO/module_c.htm#wp1451971)).
- 15. Remontați bateria (consultați [Înlocuirea bateriei](file:///J:/DL/DL122234/DTP/!HTML/Queen15IntelSM0HRO/battery.htm#wp1452047)).
- 16. Remontaţi cardurile sau blank-urile scoase din cititorul de carduri media 8-în-1.
- ATENȚIE: **Inainte de a porni computerul, remontaț**i toate șuruburile și asigurați- vă că nu ră**mâne niciun** șurub rătăcit în interiorul computerului. In<br>caz contrar, pot rezulta deteriorări ale computerului.
- 17. Porniţi computerul.
- **A NOTĂ:** După înlocuirea plăcii de sistem, introduceți eticheta de service în BIOS-ul noii plăci de sistem.
- 18. Introduceți eticheta de service (consultați [Introducerea etichetei de service în sistemul BIOS](#page-42-2)).

# <span id="page-42-2"></span>**Introducerea etichetei de service în sistemul BIOS**

- 1. Asiguraţi-vă că adaptorul de c.a. este conectat şi că bateria principală este instalată corect.
- 2. Porniţi computerul.
- 3. Apăsaţi pe <F2> în timpul secvenţei POST pentru a accesa programul de configurare a sistemului.

4. Navigaţi la fila de securitate şi introduceţi eticheta de service în câmpul **Set Service Tag** (Configurare etichetă de service).

#### <span id="page-44-0"></span> **Capacul superior Manual de service pentru Dell™ Inspiron™ N5110**

- [Scoaterea capacului superior](#page-44-1)
- **[Remontarea capacului superior](#page-44-2)**
- **AVERTISMENT: Înainte de a efectua lucrări în interiorul computerului citiţi instrucţiunile de siguranţă livrate împreună cu computerul. Pentru**  informații suplimentare despre cele mai bune practici privind siguranța, consultați pagina de start privind conformitatea cu reglementările, la<br>adresa dell.com/regulatory\_compliance.
- ATENȚIE: Reparațiile la computerul dvs. trebuie să fie efectuate numai de un tehnician de service autorizat. Deteriorările cauzate de lucrările de<br>service neautorizate de către Dell nu sunt acoperite de garanția dvs.
- ATENŢIE: Pentru a evita descărcarea electrostatică, conectați-vă <mark>la împământare utilizând o brăț</mark>ară antistatică **sau atingând periodic o suprafață**<br>metalică nevopsită (cum ar fi un conector de pe computerul dvs.).
- ATENŢIE: Pentru a preveni deteriorarea plăcii de sistem, scoateţi bateria principală (consultaţi <u>Inlă[turarea bateriei](file:///J:/DL/DL122234/DTP/!HTML/Queen15IntelSM0HRO/battery.htm#wp1442926)</u>) în<mark>ainte de a efectua lucrări în</mark><br>interiorul computerului.

### <span id="page-44-1"></span>**Scoaterea capacului superior**

- 1. Urmați instrucțiunile din [Înainte de a începe](file:///J:/DL/DL122234/DTP/!HTML/Queen15IntelSM0HRO/before.htm#wp1439509).
- 2. Menţineţi apăsat butonul de deblocare care fixează capacul superior pe capacul din partea din spate a afişajului.
- 3. Glisaţi şi ridicaţi capacul superior.

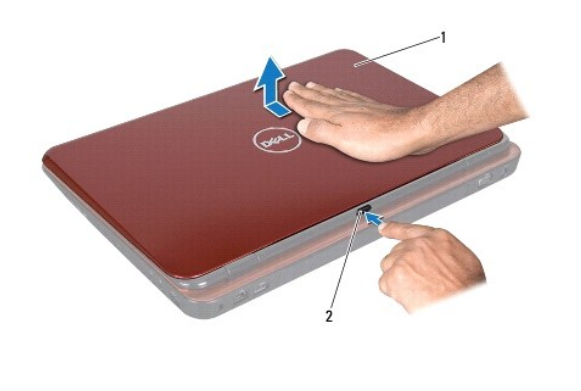

1 capac superior 2 buton de deblocare

### <span id="page-44-2"></span>**Remontarea capacului superior**

- 1. Urmați instrucțiunile din [Înainte de a începe](file:///J:/DL/DL122234/DTP/!HTML/Queen15IntelSM0HRO/before.htm#wp1439509).
- **NOTĂ:** Asiguraţi-vă că logoul DELL este îndreptat spre partea din spate a computerului în timp ce înlocuiţi capacul superior.
- 2. Aliniaţi capacul superior cu capacul din spate al afişajului.
- 3. Glisați capacul superior până ce se fixează în poziție cu un sunet specific. Asigurați-vă că nu există spații libere între capacul superior și capacul din spate al afişajului.
- ATENȚIE: **Inainte de a porni computerul, remontaț**i toate șuruburile și asigurați- vă că nu ră**mâne niciun** șurub rătăcit în interiorul computerului. In<br>caz contrar, pot rezulta deteriorări ale computerului.